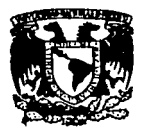

#### **UNIVERSIDAD NACIONAL AUTONOMA** N A M **DE MEXICO FACULTAD DE ECTUDIOS** SUPERIORES, CUAUTITI AM

**FACULTAD DE ESTUDIOS SUPERIORES CUAUTITLAN** 

DISEÑO DEL SISTEMA DE DATOS DE MERCADO

## **MEMORIA DE DESEMPEÑO PROFESIONAL**

Que para Obtener el Título de:

Químico Farmacéutico Biólogo

**PRESENTA:** 

**GASTON LEVET BURROUS** 

## **ASESORES:**

M. en F.C. MA. EUGENIA POSADA GALARZA DR. JUAN MANUEL ACEVES HERNANDEZ

Cuautitlán Izcalli, Edo. de Mex.

2002

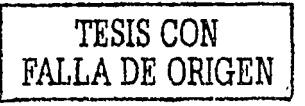

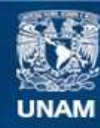

Universidad Nacional Autónoma de México

**UNAM – Dirección General de Bibliotecas Tesis Digitales Restricciones de uso**

# **DERECHOS RESERVADOS © PROHIBIDA SU REPRODUCCIÓN TOTAL O PARCIAL**

Todo el material contenido en esta tesis esta protegido por la Ley Federal del Derecho de Autor (LFDA) de los Estados Unidos Mexicanos (México).

**Biblioteca Central** 

Dirección General de Bibliotecas de la UNAM

El uso de imágenes, fragmentos de videos, y demás material que sea objeto de protección de los derechos de autor, será exclusivamente para fines educativos e informativos y deberá citar la fuente donde la obtuvo mencionando el autor o autores. Cualquier uso distinto como el lucro, reproducción, edición o modificación, será perseguido y sancionado por el respectivo titular de los Derechos de Autor.

#### **FACULTAD DE ESTUDIOS SUPERIORES CUAUTITLAN** UNIDAD DE LA ADMINISTRACION ESCOLAR **DEPARTAMENTO DE EXAMENES PROFESIONALES**

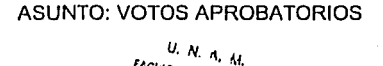

FACULTAD OF FSTUDIOS

**AIGRES CHAIRLITE 411** 

DR. JUAN ANTONIO MONTARAZ CRESPO DIRECTOR DE LA FES CUAUTITLAN PRESENTE

> ATN: Q. Ma. del Carmen García Mijares Jefe del Departamento de Exámenes Profesionales de la FES Cuautitlán

Con base en el art. 28 del Reglamento General de Exámenes, nos permitimos comunicar a usted que revisamos :

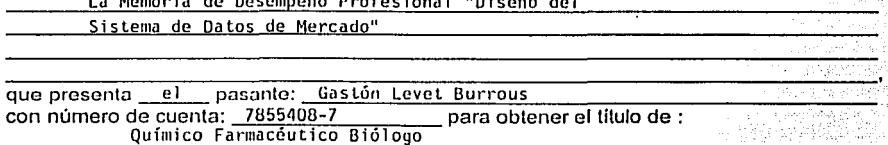

Considerando que dicho trabajo reúne los requisitos necesarlos para ser discutido en el EXAMEN PROFESIONAL correspondiente, otorgamos nuestro VOTO APROBATORIO.

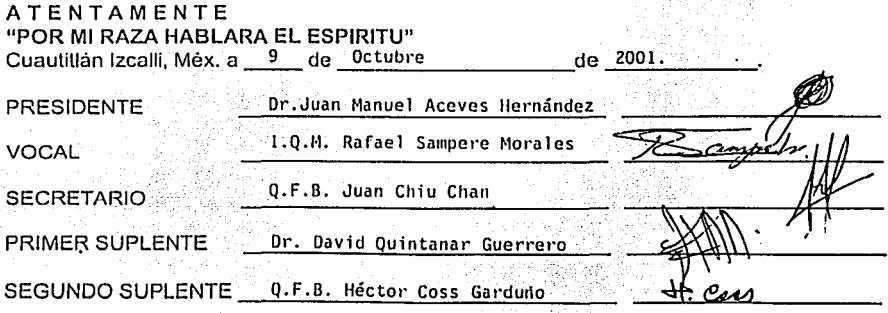

**Museu** onst AVI 89 IA TI Mi zimi

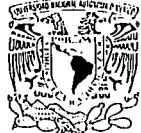

## **INDICE**

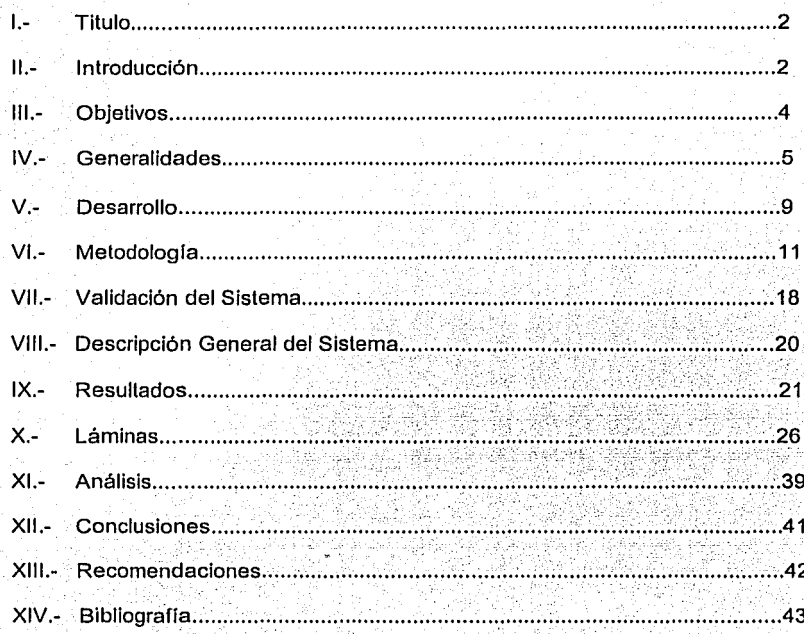

## **DEDICATORIA**

A mis hijas Viviana y Nicole, que me motivan a alcanzar cualquier meta.

A mi esposa A vis, que me ha apoyado siempre empujándome a la superación.

A mis Padres por darme la vida y que con su ejemplo y paciencia me hicieron ser quien soy.

A: IFF, que me encomendó esta tarea que me permitió crecer y conocer nuevas fronteras.

A Pepe por ser compañero, maestro y sobretodo por ser amigo.

A mis Maestros, especialmente a Maru y a Juan Manuel por ayudarme a aterrizar este trabajo.<br>trabajo.

A Dios que me ha dado la oportunidad de poder contar con todo lo anterior.

. .

## **MEMORIA DE DESEMPEÑO PROFESIONAL:**

### **1.-TITULO**

#### "Diseño del Sistema de Datos de Mercado"

### **11.- INTRODUCCION**

El cambio de milenio ha despertado en cierta forma, la obligación de buscar la modernización de muchos conceptos y tecnologlas, que nos permitan adaptarlos a nuestra manera de vivir, en una forma simple y natural, sin tantos rodeos, ni obstáculos, que nos orienten, como la definición misma de llnea recta: "la distancia menor entre dos puntos" ... facilitando de manera lógica, la toma de decisiones que pueden representar un alto riesgo en costos, tiempo, recursos y probabilidad de éxito.

No resulta novedoso, decir que el mundo está cambiando de manera vertiginosa debido a la rapidez y accesibilidad de la comunicación, sin embargo, esto nos obliga a tratar de entender una cantidad enorme de información, que si queremos mantenernos vigentes y competitivos, hemos de digerir lo más pronto posible.

Al término de cualquier carrera profesional del ramo qulmico, se cuenta con muchas bases para abordar al mercado de trabajo, en particular la de Qulmico Farmacéutico Biólogo (QFB) es una excelente opción.

La carrera de QFB es una carrera completamente funcional, y adaptable a muchas aplicaciones profesionales en el mercado de trabajo, debido a la enseñanza de materias básicas como son control de calidad, diseño de productos, quimicas analiticas y orgánicas, tecnologias farmacéuticas y cosméticas, farmacologla y microbiologia, por supuesto matemáticas asi como operaciones unitarias y fisicoquimica, todas estas en conjunto permiten tener un criterio analítico, siempre basados en el conocimiento cientifico, se torna un verdadero hábito, el tratar de entender las cosas desde su origen, y no solo el aceptar ciertos conceptos como si fueran dogmas de fe. Es decir, que al QFB se le capacita para atacar los problemas con un criterio analitico, lo cual lo hace un profesional con las herramientas necesarias para ingresar al mundo real en donde se tienen situaciones que requieren toma de decisiones adecuadas y bien soportadas ya que pueden significar costos de gran consideración.

Cada mercado o tipo de industria, tiene sus tintes caracteristicos, el poder contar con las armas que la carrera de QFB ofrece. hace más sencillo el planteamiento de los problemas, y puede profundizar en el análisis que realiza dicho profesionista, para lograr entender y salir adelante del problema, ya que se cuenta con una visión buscadora de posibles desvios del proceso, el poder suponer la posibilidad de error, que siempre existe en cualquier evento, es una caracteristica

que el QFB trae consigo, ya que la misma visión analltica le permite obtener un panorama mas objetivo del planteamiento del problema, asl como los resultados esperados, al igual que el desarrollo de una estrategia a seguir.

Por otro lado, desde hace muchas décadas, las ventas son la parte más importante de las empresas, por tanto es imprescindible contar con un buen diseño del producto, es indispensable tener la seguridad de un estricto control de calidad, un muy eficiente proceso de producción, un veraz control de costos y gastos, pero por sobre todas las cosas se hace necesario un sistema de ventas que permita que toda la ingenieria de diseño, proceso, costos, etc., tengan un objetivo común que es el de crear productos que satisfagan realmente los requisitos de los consumidores o usuarios del producto o servicio en todos los ámbitos, como pueden ser precio, calidad, funcionalidad, disponibilidad, oportunidad, etc.

Para poder tener una visión clara de los requisitos de los consumidores o usuarios, se hace totalmente indispensable un conocimiento del mercado, el cual puede ser alcanzado a través de la participación en el correspondiente mercado al paso de muchos años, lo cual resulta la colegiatura más cara y amenazadora ya que se corre el riesgo de desaparecer antes de poder contar con una posición competitiva, o bien, de estudios detallados que facilitan la óptica por medio de diversos criterios de análisis, en donde se puede enfocar uno o varios problemas a la vez, para de esta manera decidir o desarrollar una estrategia eficaz.

No existe por desgracia una carrera académica o licenciatura que adiestre o capacite profesionalmente a quienes realizan la mágica labor de ventas, es simplemente paso a paso y sobre la marcha la formación a base de experiencia al correr del tiempo, el alcanzar un nivel competitivo que amalgamado con el carácter mismo de cada persona facilita el alcanzar ciertos niveles de "Ejecutivo de Ventas" como un verdadero y eficaz negociador.

Definitivamente los elementos para lograr ser un gran vendedor no solo resultan de conocer su producto y su mercado sino también de su temperamento, interés y compromiso con su empresa. El interés y el compromiso pueden ser motivados por la participación en el análisis del mercado y la elaboración de la estrategia, que al sentirse parte de la organización, comprenden el objetivo y de manera lógica se enganchan en el seguimiento de dicha estrategia.

De tal modo que al realizar un estudio de medición del mercado, la persona crece a favor de la empresa, ya que aprende sobre el mercado, su entorno de competencia, y más aún, aprende a identificar las verdaderas áreas de oportunidad asi como de las amenazas.

## **III.- OBJETIVOS**

1.- Diseñar y desarrollar un sistema que permita identificar las áreas de<br>oportunidad en el mercado de fragancias

2.- Facilitar la creación de estrategias de ventas y la toma de decisiones.

3.- Alcanzar un conocimiento detallado del entorno comercial, contando como<br>herramienta con el software MDSIA (Market Data System Informática Asociada).

#### IV.- **GENERALIDADES**

Quizá parezca un poco difícil de entender, el hecho de que estudiar la carrera de QFB, implique el que se deba trabajar única y exclusivamente en ella, pero los tiempos han cambiado, y no podemos negar que la competencia en todos los ámbitos en cualquier nivel, es cada dia más cerrada y cruenta, de tal modo que, ya no se puede aplicar de manera universal el concepto de "zapatero a tus zapatos", sino que ahora el zapatero tiene que prepararse para poder crear una estrategia para sobrevivir como tal, o bien hasta tener que cambiar de giro por completo.

Por otro lado, muchos de los estudiantes que ingresamos al nivel de estudios profesionales, lo hacemos con muy poca o casi nula orientación vocacional, algunos tenemos acceso a ella por recomendaciones de amigos o familiares, basándonos en las experiencias, tanto en sus logros asi como de sus fracasos, es en buena parte, la forma en que decidimos a que carrera ingresamos, y peor aún, en que compañia nos gustarla trabajar posteriormente. Si es difícil entonces saber claramente sobre las carreras, opciones, variantes, alcances, campos de acción, interacciones con otras disciplinas, etc, resulta aún más difícil saber sobre los mercados, oportunidades, tendencias y amenazas.

Cuando se tiene la oportunidad de trabajar en la industria de fragancias como ejecutivo de ventas, se ingresa al mundo de las materias primas para cosméticos y productos de limpieza principalmente. Aqul ·es necesario tener conocimiento de especificaciones de los diversos materiales, formulaciones, interacciones quimicas y entendiendo los procesos de manufactura es posible obtener muy buenos resultados con la cartera de clientes asignada.

Una parte importante en este tipo de negocio es la que se refiere al área de mercadotecnia ya que se trabaja primordialmente en diseño de nuevos productos, y los futuros lanzamientos son trabajados de manera conjunta con mucha dedicación y bastante anticipación. Para lo cual se requiere entonces de un conocimiento completo sobre cada uno de los mercados especlficos, para esto se cuenta con un grupo muy bien integrado de colaboradores en diversos departamentos como marketing, soporte técnico, planeación y el área de evaluación.

El ocupar la gerencia de servicio a clientes en lnternational Flavors & Fragrances implica el manejo de controles de ventas asi como la medición de las mismas. Para lograr obtener toda la información de ventas, en forma correcta, oportuna y fácil de digerir, se requiere de una revisión constante de los distintos reportes y hacer diferentes propuestas cambiando muchas veces de formato, para lograr obtener el mayor provecho de ellos.

Todos estos reportes contribuyen para la elaboración del presupuesto de ventas, logrando con ésto una mejor visión del negocio, conociendo desde las ventas  $\epsilon$  históricas hasta el verdadero potencial de compra de cada cliente, y ésto solamente es posible saberlo, si la persona que atiende la cuenta como ejecutivo de ventas, se encarga de investigarlo y mantiene esta información actualizada, con respecto a cambios y/o expansiones en las capacidades instaladas, pero siempre compartiendo con el equipo comercial todo ese cúmulo de datos que permiten establecer un criterio para la creación de estrategias comerciales.

Entonces se puede ver claramente que el papel que desempeña el conocimiento del mercado, hace la diferencia entre las empresas lideres que marcan el rumbo de los mercados y aquellas otras, que solamente imitan pero en muy pequeña escala, los pasos de los que conducen el desarrollo de los mercados, gracias a la visión anticipada de los productos que puedan tener éxito.

Existen definiciones de éxito muy variadas, pero una muy atinada es aquella que dice: "el éxito no es cuestión de suerte sino el resultado de una trayectoria". Todo el trabajo que requiere un producto inicia desde el diseño del concepto, si es que existe algún antecedente en el mercado, o bien si se desea crear absolutamente todo nuevo, implicarla el conocer los hábitos de consumo, las preferencias sensitivas, es decir, el olor, el color, la textura, asi como la presentación o tamaño, la frase o slogan comercial, la competencia, el nivel de aceptación o rechazo al producto original, la disponibilidad o facilidad de adquisición, la novedad en el uso y sobretodo la satisfacción de los requisitos especificas del cliente o usuario.

Obtener, medir y analizar los dalos de mercado, se hace indispensable para poder crear una estrategia de ventas y asi tomar las decisiones mas adecuadas y con la flexibilidad y dinamismo que el mercado requiera. Esa información del mercado se puede obtener de los reportes de la compañia AC Nielsen aunque presenta algunos inconvenientes o limitantes, pero ya en un terreno más profesional, como inicio es, por supuesto, bastante bueno.

La imperante necesidad de crecimiento en un mercado tan compelido, obliga a conseguir herramientas que faciliten la búsqueda de todos los posibles nichos de mercado, sin embargo al consultar diversas posibilidades como consultorías, sistemas ya desarrollados, o hasta agencias especializadas, aún a nivel mundial, se vio que no se tenía otro camino que el desarrollarla por la propia empresa, ya que no existió hasta el año de 1999 ningún software que cumpliera con las características para la captura y análisis de datos de una manera práctica, rápida, completa y fácil de operar.

Este trabajo se refiere básicamente al mecanismo mediante el cual se organiza la gente directamente involucrada con el mercado, el cambio en la mentalidad, el trabajo en equipo, ventajas y resultados para el área de ventas, no al software MDSIA (Market Data System Informática Asociada), el cual es propiedad intelectual de Informática Asociada.

Como conclusión de toda esta parte, se pueden resumir los siguientes requisitos como indispensables:

- a) Conocimiento del producto
- b) Conocimiento del cliente
- c) Conocimiento del producto de nuestro cliente
- d) Conocimiento de nuestro mercado
- e) Conocimiento de nuestra competencia
- f) Conocimiento del mercado de nuestro cliente
- g) Conocimiento de la competencia de nuestro cliente

Considerando todos estos elementos, cómo interactúan, cómo pueden depender unos de otros, etc, es como podemos entonces desarrollar una estrategia para lograr diseñar nuevos productos o nuevas variantes o productos con mejores caraclerlsticas que las ya existentes en el mercado, en fin, toda una gama de posibilidades que dependiendo del caso, se escogerá con la finalidad siempre de mejores ventas que impliquen mayor productividad, mayor permanencia en el mercado, mayor flexibilidad o capacidad de adaptación a los cambios dinámicos de productos y/o servicios.

Todos estos parámetros son necesarios en la actualidad para que al ser conjugados con una buena técnica de ventas se alcancen los resultados esperados. La capacitación en ventas se puede lograr a través de excelentes compañlas dedicadas a su enseñanza dado que existe una posibilidad como licenciatura en ventas, desde un inicio, pero que es adquirible asl como perfectible y tanto el criterio analítico, como el conocimiento técnico de un QFB facilita todo el proceso de aprendizaje e implementación.

Existe desde hace ya algunos años, el concepto de reingenierla (1), que no es otra cosa que replantear el negocio desde sus partes más elementales, hasta sus más anhelantes melas, una recomendación de los expertos en la materia, es la participación de gente nueva, con mentalidades abiertas, sin paradigmas que obstaculicen por culpa de la "experiencia" nuevas alternativas que pueden resultar mejores. Cabe aclarar que el concepto de reingenierla aqul usado no es el mismo que para la cuestión farmacéutica el cual significa reproceso de un lote malo para hacerlo bueno.

Basados pues en la reingenierfa, la cual nos recomienda sea aplicada en todos los casos de empresas ya sea con éxito o que apenas inicien, se puede decir que una empresa con problemas en el área de ventas, busca como solucionarlos de manera urgente por medio de una reingenieria; una empresa que no tiene problemas actualmente pero que puede verlos venir, requiere de reingenierfa para afrontarlos o bien prevenirlos; y por último una empresa que tiene éxito y que no se asoman problemas en su futuro ni siquiera a mediano plazo, requiere de reingenierfa para sacar más ventaja a sus competidores.

(1) La definición formal de reingenierla según Michael Hammer & James Champy (REINGENIERÍA 5°.ed. 1994 Pag. 34 Gpo. Ed. Norma) es la revisión fundamental y el rediseño radical de procesos para alcanzar mejoras espectaculares en medidas criticas y contemporáneas de rendimienlo, tales como costos. calidad, servicio y rapidez. T

Este trabajo se muestra corno un ejemplo de reingenierla para el área de ventas, ya que es precisamente ese departamento, quien resulta ser la punta de la lanza de cualquier empresa, pero que en la industria de fragancias y muy en particular en la compañia lnternational Fiavors & Fragrances, es precisamente ventas quien marca el camino a seguir.

La dependencia que tiene el área técnica al igual que el área creativa, se puede apreciar al momento de solicitar un nuevo desarrollo de fragancia con caracterlsticas muy especiales, corno pueden ser las notas mismas, la interacción qulmica de la fragancia con la base, la funcionalidad del producto en total armenia con el color del producto, nombre comercial y por último la aceptación por el grupo consumidor corno una fragancia de vanguardia e innovación, que se ajusta a una moda o tendencia, la cual puede ser debida a la idiosincracia, a la época, asi como a las caracteristicas geográficas, étnicas y/o económicas, pero siempre funcionales.

## V .• **DESARROLLO**

Para poder penetrar a un mercado o mejor aún, poder lograr una mayor participación que nuestros competidores, debemos tener los mejores productos en todo sentido, es decir aquellos que satisfagan mejor los requisitos deseados por los clientes. Esto implica conocer muy bien dichos requisitos para poder diseñar productos que cumplan con esa característica. Pero no podemos dejar de considerar que el entorno del mercado es parte esencial en la toma de decisiones para saber si se debe invertir y que monto asignar en el desarrollo.

Como memoria de desempeño profesional, cabe recordar que se tiene como punto de partida el trabajo dentro de una empresa llder a nivel mundial en la creación de fragancias. Esta empresa cuenta con un potencial de venta muy grande pero con un problema real que consiste en determinar en que mercados debe tratar de incursionar para mantener su paso ganador, en que tipo de productos es necesario invertir en desarrollo para ser no solo muy competitivos sino ganadores, que negocios actuales son susceptibles de ser atacados por nosotros mismos, o por los competidores y en que otros es mejor dejar que los competidores distraigan sus recursos debido al potencial en decadencia.

Si tomamos en cuenta que como empresa química, debemos conocer muy bien nuestros materiales, especificaciones, restricciones de uso o de manejo, también es necesario saber sobre el uso final, es decir sobre los productos en los que se formularán, para poder determinar cuales son las caracteristicas que se tienen que considerar en su desarrollo, pero no seria posible asignar la misma cantidad de recursos en tiempo, dinero y esfuerzo a todos los desarrollos, esta debe ser de manera proporcional al nivel de ventas esperadas, por lo que dicha asignación de recursos se tiene que basar en un estudio de potenciales de mercados, que comprenda cuanto puede comprar Lodo el mercado (valor del mercado), cuanto podría fabricar (capacidad instalada), que porcentaje de participación deseo tener, que variedad de productos tengo que desarrollar porque tienen mas éxito, en fin, como se puede ver son muchas las variables a considerar por lo que de cualquier modo es imprescindible medir para poder analizar de la forma que resulte más conveniente.

Ahora bien, si se cuenta con información precisa del mercado, ésta debe de actualizarse ya que el entorno comercial es muy dinámico y depende de muchas cuestiones, como son la economía misma, la cultura o hábitos de consumo, la moda, la restricciones ecológicas, la influencia de la globalización que pretende unificar criterios de consumo para poder atacar con un producto genérico o universal a la mayor parte de consumidores.

9

Resumiendo en pocas palabras, podríamos enmarcar a las siguientes preguntas como elementales:

 $\mathbf{I}$ 

¿Una empresa de fragancias, sabe con certeza qué productos deben...:

- $\Rightarrow$  Ser desarrollados?
- $\Rightarrow$  Ser mejorados?
- $\Rightarrow$  Ser promovidos?
- $\Rightarrow$  Ser abandonados?

¿Una empresa de fragancias cómo puede predecir, .. :

- $\Rightarrow$  El mercado?
- $\Rightarrow$  Cuántos y cuáles productos le van a demandar?

## VI.- **METODOLOGÍA**

Debido a la disponibilidad y facilidad de manejo de un recurso que es la hoja de cálculo, se puede considerar como herramienta principal al Excel en donde se vierte toda la información disponible del mercado para tratar de analizarla por partes. Comenzando por un diseño de catálogos para unificar criterios de análisis, dichos catálogos son una clasificación de los diferentes parámetros a medir.

Estos catálogos se refieren a las clasificaciones como son: geográfica, de mercado, de competidores, de tipo productos, de fragancias, de familias olfativas, de valores "default" como dosificación de la fragancia, precio por Kg de fragancia y de producto terminado, de tipo de empaque o presentación, de forma física del producto, etcétera.

La primera clasificación del mercado es en dos grandes ramas: a) productos con fragancias que se aplican en el cuerpo, y b) productos que se destinan para otras aplicaciones como son la ropa, la casa, en fin la limpieza y seguridad o desinfección en general pero que no entran en contacto con la piel de manera directa. Entonces el primer paso es la definición de los catálogos de cómo es que deseamos ver el mercado. Cada una de las variables que se catalogue, corresponderá a una columna en el modelo de Excel.

Como segundo paso hacia falta definir una fuente de información que sea completa, veraz, y que esté disponible para todas las categorias de mercado en donde participe. Las fuentes de donde se partió, fue la que por tradición se ha manejado como la biblia del mercado, que es la proporcionada por la compañia AC Nielsen (empresa mundial que realiza diversos estudios de mercado) y que por mucho tiempo se han basado todos los estudios en los reportes que esta empresa ofrece.

Al analizar detalladamente, los reportes de AC Nielsen, es posible observar que solamente están referenciadas algunas marcas y de ciertos proveedores.

Profundizando como es que esta compañia obtiene sus datos se sabe que se basan en el seguimiento a través de un scanner que lee un código de barras que relaciona a la descripción de un producto y lo descarga de un inventario. Pero con una limitante de consideración, las tiendas de autoservicio son las únicas que cuentan con este sistema de controles, por lo tanto la información que obtiene AC Nielsen solamente contempla ese canal de distribución.

En ciertas categorías de mercado, el canal del autoservicio representa tan solo el 50 % de las ventas totales de productos y existen otros en donde ni siquiera tienen participación. Entonces si un proveedor de productos no vende sus mercancias a través del canal de distribución de los autoservicios, sino a través de mayoristas y distribuidores, de antemano ya no existe para la empresa AC Nielsen. *¡/\_* 

Más dramático resulta el caso de los productos que se comercializan por medio del cambaceo o de venta directa como por ejemplo, las empresas como son: Avon, House of Fuller, Jafra, Arabela, Ideal, Zermat, etcétera. En donde no se tienen contemplados como categorías de mercado que merezcan estudios.

----------·--·····--·····-··------·---------·····--------------------------

Entonces se requieren fuentes adicionales las cuales denominaremos como fuentes oficiales que complementen los datos de AC Nielsen, estas pueden ser de dos tipos: Internas y externas. En el caso de fas fuentes oficiales internas serían solamente fa facturación, siendo proveedores únicos de una materia prima, al saber la dosificación de la fragancia, se puede calcular el volumen de ventas del producto terminado, en el caso de fuentes oficiales externas serían aquellas bases de datos proporcionadas por las cámaras industriales, asociaciones, y reportes de algunas secretarias de gobierno en general que detallan ciertas categorías de mercado, aunque generalmente son valores muy generales y redondeados.

La condición en este tipo de fuentes, es que en ef caso de las internas, seamos nosotros mismos los proveedores, y en el caso de las externas que estén actualizadas y que exista la cámara respectiva.

Como cada categoria de producto al igual que cada producto cuenta con muchas características especificas, no se puede generalizar la fuente de información, además que no están disponibles siempre, podemos recurrir a otro recurso: las fuentes de información informales. Que no son otra cosa que fos directamente involucrados en dichos mercados, estos por desgracia no cuentan con un reporte gráfico pero de cualquier modo es un parámetro de referencia que nos permite o induce a extrapolar el valor de cada categoría o producto.

Los "informantes informales" son nuestros propios clientes, competidores y hasta amistades o familiares que nos orientan con sus comentarios. Por supuesto que la información que se obtiene de esta fuente, debe manejarse con mucho cuidado, y no debe ser transcrita directamente, sino tomada con el criterio analítico, buscando la cifra más lógica cruzando diferentes opiniones.

Como tercer paso, una vez que podemos contar ahora con tres distintas fuentes de información, el problema siguiente consiste en determinar los responsables de cada categoría ya que deben llenar un modelo en Excel para obtener de manera homogénea y con el mismo criterio toda la información disponible. De tal modo que es necesario asignar la responsabilidad de la siguiente manera:

=> **Coordinadores de Categoría de Mercado** Son aquellas personas que controlan toda fa información de su respectiva categoría, determinando todos los parámetros que deben ser medidos, como lo son: fabricantes de productos, marcas, variantes, y competidores, deciden el dato final en caso de una extrapolación, y por ultimo, el tamaño total de la categoría. Al estudiar a detalle cada categoría se convierten en verdaderos expertos en ese mercado, por lo general cualquier ejecutivo de ventas cuando logra un conocimiento profundo

de cada uno de sus clientes, puede opinar sobre los volúmenes de venta de su cliente, pero resulta dificil o imposible que tenga el conocimiento de todos y cada uno de los mercados en donde participen sus clientes.

- => **Ejecutivos de Ventas** Son los propios vendedores que al ser responsables de determinadas cuentas, ellos mismos capturan la información de sus cuentas, que le sea solicitada por el coordinador hasta que complete el modelo en Excel. Pero más aún, deben de investigar en caso de carecer de información a través de las fuentes Informales de los datos que le permitan calcular el dato correspondiente
- => **Ejecutivos de Mercadotecnia** Son las personas que investigan a todos los participantes y orientan a los coordinadores con respecto a la validez de los datos de cada mercado analizando y actualizando mediante el MDSIA (Market Data System Informática Asociada) la base de datos.
- => **Administrador del Sistema** Es la persona que se encarga de coordinar en cada lugar o afiliada que el sistema funcione en cuanto a la programación diseñada, que se tenga el equipo con las plataformas adecuadas, calendariza las actividades, capacita a los nuevos usuarios, protege los diferentes escenarios contra modificaciones no autorizadas, y por último controla y administra los atributos de cada usuario para el manejo correcto y organizado del sistema.

Desde el concepto inicial hasta el final del desarrollo, siempre se contó con la valiosa colaboración del lng. Raúl José Santos Bernard, Director General de Informática Asociada quien trabajaba como consultor del área de sistemas de lnternational Flavors & Fragrances y que es el responsable de la programación del software MDSIA (Market Data System Informática Asociada).

Dado que un par de años antes se trabajaba en Excel, las hojas de cálculo o modelos iniciales, se tenfan pero era muy pobre fa apreciación que se podla hacer del entorno, no todos los modelos eran fácilmente analizables en la misma secuencia de gráficas, por lo que se buscó una opción de poder intercambiar y modificar el orden de las gráficas, ya que en ciertos casos el número de participantes o competidores era demasiado alto, entonces se debe analizar de manera global por marcas o fabricantes o por tipo de fragancia.

Un efecto llamado "drill down" (o penetración más a fondo), en el sistema, especificamente en el reporteador de gráficas, nos permite explorar diversas rutas, como si penetráramos en cada rebanada de una gráfica de pay, haciendo doble click al seleccionar una porción, podemos pasar a la creación de un nuevo pay referente a la clasificación previamente seleccionada pero exclusiva de la rebanada que elegimos. Puede parecer muy simple pero es como si siguiéramos un diagrama de árbol con muchas opciones, que al ver de una manera gráfica el valor numérico y/o porcentual, podemos tener un mejor criterio de selección. Este es uno de los valores mas importantes de todo el sistema, ya que ahora la información puede ser filtrada, seleccionada y depurada para poder analizarla de una manera muy detallada.

Toda la información en modelos de Excel de cada categorla, puede entonces ser importada al sistema y con la ayuda de catálogos que contienen valores estándar, o "defau/t", al realizar Ja importación del modelo, éste es completado usando valores referidos en cada uno de los campos que no se tenla la información disponible, basta con indicar al menos uno de Jos valores para que el sistema calcule el resto de Ja información, además de complementar todos Jos campos, verifica Jos datos ahl vertidos, como son las proporciones entre volumen y dólares, usando las fórmulas básicas de costo de perfumación.

Otra aplicación importante es que el modelo al ser importado es revisado previamente y como el modelo en Excel es editable, es posible realizar todo tipo de corrección, como son Jos nombres ya sea por medio de sinónimos o bien, nombres escritos de forma distinta, pero al final se homologaban todos, al igual que Jos tipos de fragancias por familias y subfamilias, nombres de competidores, etcétera.

Otra corrección posible es el uso de rangos de valores preestablecidos, de tal forma que la dosificación de Ja fragancia, el precio promedio del producto por Kg. al igual que el precio promedio de Ja fragancia por Kg. se compara cuando es cargado en el modelo o bien, es llenado por "default" con el valor estándar pero cuando es agregado, el sistema checa en primer lugar si cae dentro del rango preestablecido, en caso contrario, avisa que está fuera del rango, lo que puede deberse a un error de captura, sin embargo permite continuar con el proceso de importación.

El segundo parámetro que revisa es el análisis sobre Ja correcta correlación matemática, es decir, si Ja multiplicación del precio de fragancia o del producto, corresponde al valor determinado en el volumen final de venta de fragancia o de venta de producto ya sea en volumen en toneladas o moneda (dólares). De tal modo que cuando se desea, se puede agregar en el modelo inicial solamente una serie de datos y el sistema hace lo demás, convirtiéndolo en una verdadera herramienta de trabajo y no en lo que muchos sistemas provocan, que es trabajar para ellos.

Dentro de la información disponible del mercado, siempre se consideran datos que por falta de conocimiento o por el valor tan insignificante, resulta muy complicado de considerar. Los llamados otros o varios ("others"). A veces al sumar los modelos, son los líderes del mercado, por ejemplo: que marca es la líder: otros, que competidor manda en el mercado: otros, que cliente es el lider: otros. Esto a final de cuentas es para la creación de estrategias y esto· nos demuestra la importancia o necesidad, de crear distribuidores en caso necesario, pero si no estamos seguros de cuanto vale este mercado diflcilmente podrlamos tomar esa decisión.

Una función deseada del sistema fue la de sustituir y hasta eliminar por completo el uso y el abuso de la palabra otros o varios, que cuando se llena un modelo resulta que existen dos tipos de datos, a los que queremos "simplificar" o

"disfrazar" en el caso de simplificar, estos datos corresponden a un mercado mucho muy disperso (por ejemplo el caso de shampoo para cabello, o desodorantes), al cual conocemos y tenemos acceso, pero resulta tedioso y complicado el llenar muchos renglones con información detallada para valores tan pequeños y tantos que al graficar se obtiene un dibujo prácticamente ilegible, pudiendo agruparse en un solo renglón como pequeños clientes o pequeñas marcas ("smaller customers o smaller brands"), se puede ingresar el modelo para obtener una gráfica que permita estimar el entorno de dicha categoria, entonces este potencial se tiene plenamente identificado, y en caso requerido, se puede analizar cada uno de los productos y/o variantes.( es decir, si sé cuantos son y cuales, pero son demasiados).

Cuando tenemos un valor estimado como total del mercado, y al realizar la suma de todos nuestros datos, podemos darnos cuenta, de que no se tienen todos los participantes con su valor correcto o nos faltan algunos participantes, entonces podemos usar el termino llamado desconocido ("unknown") que corresponde a un valor que sirve como excipiente, para completar un total conocido pero que no se ubica por el momento y sabemos que se debe trabajar en el futuro para encontrar quienes son y cuanto valen (es decir, se como cuanto vale, pero no lo tengo identificado).

El mercado como se ha dicho anteriormente es dinámico, además de que puede haber una serie de datos que desconocemos en un momento determinado, por lo que se consideró que para poder mantener la base de datos lo más completa posible, lo mejor era iniciar la carga de datos disponibles hasta un momento determinado en el modelo de Excel, importar el modelo al sistema, y empezar a analizar el mercado.

Para el caso de una actualización, en donde se tienen nuevos números o marcas, productos, variantes, fabricantes o competidores, se debe agregar al mismo modelo e importarlo de nuevo, ya que el sistema cuenta con la función, de discriminación, analizando el modelo a importar contra la base de datos. Y solamente aceptará lo nuevo o lo que presenta cambios, ya sea de nombres o de valores, además de permitir seleccionar una categoria ya importada para su eliminación y sustituirla por un nuevo modelo con información más completa o correcta.

Existen a la vez ciertos campos o columnas, que fueron deseables durante el diseño y que consisten en contener información especifica y detallada como son comentarios, ingredientes activos, año de lanzamiento del producto, año de retiro del mercado, slogan, descripción olfativa detallada, etc. Esta es solamente información general que resulta interesante conocer si se desea analizar a detalle un producto, pero no es indispensable para un estudio genérico y gráfico.

La importación puede ser durante todo un periodo de tiempo determinado, el cual puede ir de un semestre o bien de forma anualizada, pero no debe ser capturada solamente en un solo período ya que esto debe ser de manera constante para que no se vuelva una carga imposible de realizar, además se busca un cambio en la mentalidad de los ejecutivos de ventas, a quienes se les requiere que mantengan la actitud comprometida de investigar siempre toda la información posible del mercado. Para poder ir armando la base dalos ya dentro del sistema, es necesario contar con más de un lugar como base de datos, es decir deben existir diferentes bases de datos de acuerdo a las necesidades de análisis, o nivel de avance en la captura de datos. Cada base de datos puede llamarse escenario.

De tal forma que se pueden tener escenarios de trabajo, de presupuesto, de información detallada como seria el caso de contar con la base exclusiva de AC Nielsen, aún se puede considerar un escenario exclusivo para presentaciones a ciertos clientes. Cuando se ha logrado el mayor avance en la captura de datos y se considera que es la mejor opción y la más completa, se puede colocar un candado a dicho escenario considerándolo como oficial, y solamente el administrador del sistema tiene la capacidad de modificarlo.

Es necesario considerar que al final del análisis, esto se convertirá en una folografla del entorno comercial, por lo que se requiere que no haya mas modificaciones. Ahora servirá como punto de partida, para la carga del modelo correspondiente al nuevo período, esta se hace más fácil, ya que se tiene ahora el modelo de la base anterior, y lo que se requiere entonces, es la actualización o bien solo la comprobación de los datos ahí vertidos, si es que el crecimiento de cada uno de los productos fuera nulo manteniendo así su nivel de participación.

El sistema requiere de un administrador, quien controlará los atributos de todos los usuarios, asignando a cada quien los permisos para la importación de modelos de Excel, por categorlas, modificaciones a catálogos, carga de valores "default"., de escenarios, definición de fechas para el llenado oportuno de cada modelo y la definición de catálogos y alimentación de valores. Los usuarios se pueden clasificar como de consulta en el primer nivel, en el segundo nivel serian de alimentación o importación de categorías especificas hasta por regiones geográficas, en un tercer nivel se puede considerar para la importación y/o creación de escenarios.

Por ejemplo, se puede empezar a crear un escenario con los datos disponibles y poco a poco ir alimentando todas y cada una de las categorías, esta importación es más recomendable si se realiza por categoria, aunque no está limitada a importarse de una en una, se puede importar todo un escenario completo y hasta podemos insertar diversas partes de dos escenarios y componer uno solo.

Por petición del Director General, se creó una alternativa de captura manual directa, "en linea", en el sistema, pero era casi imposible de manejar ya que resultaba totalmente ímpráctico capturar dato por dato de un modelo de 39 columnas en Excel, cuando la importación facilitaba el llenado además de analizar todos y cada uno de los campos a llenar, sin embargo ya se cuenta con él por sí acaso.

Otro punto importante que falta por mencionar es en cuanto a la seguridad del sistema como base de datos, ya que todos los usuarios al tener acceso aún como usuarios de primer nivel (solo consulta), pueden extraer la información completa como gráficas o tablas, esto se cuestionó muchas veces y la conclusión final resulto ser que la base de datos como tal puede ser valiosa, pero la estrategia que resulte del análisis es lo verdaderamente valioso, si se toma en cuenta que el compartir la información con la gente del área comercial es lo que le dará la fuerza a todo el departamento, dado que al comprender el negocio a fondo, hace que la gente se comprometa, en lugar de pensar que es información confidencial y por tanto no se puede abrir al conocimiento de todos, a final de cuentas, es una fotografía de la historia del entorno del mercado en un determinado periodo, y al ser dicho mercado muy dinámico, puede cambiar drásticamente y todas las tendencias que se pudieran apreciar ser de distinta manera.

١ł

## **Vll.-VALIDACION DEL SISTEMA**

La manera de comprobar si el sistema contaba con la programación correcta, se basó en la creación de modelos intencionalmente diseñados con las fallas que deseábamos encontrar de un modelo de trabajo, como son:

a)Faltantes de nombres, familias, variantes. valores.

b)Errores de cálculo, valores incorrectos, dosificaciones y precios fuera de rango. c)Nombres equivocados y/o duplicados

d)Catálogos incompletos.

e)Todos los campos llenos y conocidos todos los totales.

Como el proceso de la importación de una base de datos, requiere primero el análisis de la base misma, se diseñó editarla en Excel para su corrección, llenado de los dalos inexistentes y una vez que se tiene el análisis, se genera un reporte que detalla agrupando por tipo de falla todas y especifica en que celda del modelo de Excel se localiza dicho error y cada una de los errores encontrados en el modelo de Excel, se puede entonces comprobar que los errores intencionalmente alimentados son detectados y corregidos. Los errores se corrigen de dos formas, en el modelo mismo, salvando cada cambio y revisando por el sistema si desapareció la falla, o bien por la modificación del catálogo respectivo al parámetro que detalla la falla. Estas dos maneras de eliminación de errores en el modelo, se corrieron infinidad de veces, y siempre se obtuvo el resultado esperado.

Se realizó además dicha validación, analizando cada modelo y tratando luego de importar a diferentes escenarios, posteriormente se hace de manera similar con diversas categorias dentro de un escenario, hasta poder conjuntar diferentes escenarios.

Posteriormente se tomaron aleatoriamente de distintos modelos, de diversas calegorías, los totales correspondientes a valores puntuales de cada columna que implicaba el resultado de una correlación matemática entre precio, dosificación y volumen en kilogramos o toneladas y se confirmó la correcta utilización de los modelos matemáticos en las fórmulas. No obstante, que las matemáticas son una ciencia exacta, tuvimos que considerar en la programación, hasta 16 decimales para minimizar las diferencias en los valores por la obtención de totales con números periódicos o infinitos, esto con la finalidad del uso en la menor proporción posible de rangos de desviación permitidos, ya que se consideró que debía ser útil para todo tipo de estudio, tanto a grandes volúmenes como para análisis de datos<br>muy pequeños. Se vió que el sistema informa cada una de las fallas que deseábamos detectar, y no es hasta que son corregidas en su totalidad, que el botón que permite la importación de la base datos analizada se activa.

Una vez importados los datos, se generan los reportes tanto numéricos como gráficos y se comparan los resultados con los datos conocidos. ·

Como resultado de todos estos análisis, se puede decir que el sistema es confiable y que por todas las pruebas tanto iniciales, como de uso ya en campo, el sistema no presentó ninguna desviación realmente significativa.

El detalle que no podemos pasar por alto, es que el llenado de cada modelo, de cada calegorla de producto, de cada pals o región, debe ser considerado como algo único y no es una misma forma o criterio que se deba seguir para lodos, ya que la información debe ser tan útil para una misma afiliada que atiende a un solo pals como para toda una corporación que debe decidir si se requiere invertir en determinados rubros.

ાવ.

## VIII.- DESCRIPCION GENERAL DEL SISTEMA

El sistema consta de los siguientes componentes:

1- Catálogos de: Mercado. Producto. Geográfico. Competidores. Clientes. Presentación del producto. Familia Olfativa, Subfamilia Olfativa,

2- Base de Datos muy completa ya que proviene de tres fuentes de información: a) Oficiales b) Formales y c) Informales. Todas estas acaban por describir el entorno comercial del mercado de productos relacionados con fragancias.

3- Sistema para analizar, homologar, completar y corregir la base de datos desde el modelo de Excel.

4- Sistema que permite actualizar y conjuntar la base de datos.

5- Reporteador muy versatil para reportes numericos y graficos, que permite ver en forma dinámica la información en base a cualquier criterio de selección, relacionando con el mercado de fragancias.

6- La información buscada por este sistema puede ser obtenida mediante diversas formas de presentación, y contemplando diferentes variables, de forma rápida, con lo que se pueden generar presentaciones, ya sea en tablas o gráficas en muy poco tiempo y con gran calidad.

## IX.- **RESULTADOS**

Después ·de llevar a cabo este trabajo, el sistema fue instalado para su lanzamiento e implementación a nivel mundial, en los distintos paises que controlaban ciertas zonas de influencia para la empresa.

Se pudo ver que el abuso del término "otros" o varios ("others") es de carácter mundial, resultando siempre en que "otros" es líder en la mayorla de los rubros, lo cual se traduce en un gran desconocimiento del mercado. Por la caracterfstica que tiene el sistema, no permite su manejo y el cambio en la mentalidad de los usuarios permite un nivel de información mucho más detallado.

Se logró un sistema que consta de varios catálogos como son: geográfico, de mercado, de competidores, de clientes, de valores "default", de tipo de empaque, del estado flsico del producto, de familia de fragancia, etcétera. Inclusive en ciertos casos se pueden usar sinónimos para poder importar el modelo mas fácilmente sin tener necesidad de escribir todos y cada uno de los nombres, como se muestra en la lámina 1 (pagina 26), la cual será descrita a continuación.

Recordando que se trata de un trabajo para la industria de fragancias, es necesario aclarar que cada comparila tiene sus propias clasificaciones, en la lámina 1 se presenta una vista de la pantalla del catálogo de mercado, se pueden apreciar seis columnas, la primer columna se refiere al tipo de industria, en este caso "home" corresponde a la industria de productos con fragancias que no van en contacto directo con la piel, en la segunda columna se leen dos ramas que son el grupo industrial y se lee "fabrics" (lelas) y "home care" (cuidado del hogar), la tercer columna se denomina categorla de producto y se distinguen "fabric care" (cuidado de las telas), "laundry detergen!" (detergente para ropa), "laundry soap" (jabón de lavanderia), "nol classified fabric" que se incluyó para posibles nuevas categorías de productos para telas, "bleaches" (blanqueadores de cloro),"cleaners" (limpiadores) y por último "dishwash" (lavatrastes).

La cuarta columna se refiere a los sinónimos de categorfas de productos para la importación del modelo de Excel, estos sinónimos son aquellos nombres que pueden tener ciertas categorlas de productos de manera local, al. escribir los sinónimos en el modelo de Excel a importar, el sistema acepta ese nombre, pero los unifica con la clasificación corporativa.

En la· quinta columna el titulo de tipo de producto se define como el tipo de producto o el producto final, tal cual lo podemos obtener en el mercado, por ejemplo: suavizantes de ropa, detergente líquido para ropa, limpiadores multiusos, detergentes lavatrastes, etcétera. En la columna seis se encuentran los sinónimos de los productos finales.

En la lámina 2 (pagina 27 ) se ilustra un ejemplo de la pantalla con una tabla de valores "default", en la primer columna se indica la categoría de producto (en este caso perfumería) por país o región (en este ejemplo se muestra Brasil), en la segunda columna, la subcategoria de producto, en la tercer columna se indica el precio del producto terminado, la cuarta columna se destina a el precio mínimo.de la fragancia, en la quinta columna se indica el precio estándar de la fragancia y es el que se toma en consideración para efectos de cálculo, inmediatamente después en la sexta columna se halla el precio máximo de fragancia, en la columna siete se encuentra la dosificación mlnima de fragancia, en la octava columna está la dosificación estándar de fragancia.

En la segunda mitad inferior de la pantalla, se muestra el titulo del renglón que está marcado en la primer mitad de la pantalla, inmediatamente abajo del titulo están editados siete campos, que corresponden a las columnas de la parte superior, están en el modo de edición para ser llenadas o modificadas, es importante indicar que el precio de producto terminado así como el precio de la fragancia, todo se maneja en dólares por kilogramo, la dosificación de la fragancia se expresa en porcentaje.

La aplicación directa de estos valores es como sigue:

El precio del producto terminado, el precio estándar de la fragancia y la dosificación estándar, son los que se usan para realizar los cálculos cuando el modelo de Excel tiene faltantes o errores y tanto el precio mínimo y el máximo de la fragancia, como la dosificación mínima y máxima de fragancia son rangos que sirven para verificar si existen desviaciones con respecto a la media del mercado, las cuales pueden ser debidas a errores de captura (por ejemplo: 15% en lugar de 1.5%) o a verdaderas excepciones. También se muestra un ejemplo de la calculadora, cada campo en la edición contiene una calculadora para auxiliar a realizar alguna operación urgente y poder determinar el valor a introducir.

La lámina 3 (pagina 28), nos permite observar una parte que es exclusiva del administrador del sistema, y es sobre la seguridad de los escenarios, consiste en la opción de seleccionar en el primer campo el escenario a modificar, después es necesario marcar el año deseado y por último es necesario marcar el botón para grabar la instrucción (hacer click en "SaveOpen-ClosedYears"). De esta manera el escenario del año seleccionado queda protegido contra alguna modificación. Si se desea algún nuevo cambio en ese escenario y año, el procedimiento para quitarle el candado es exactamente igual.

La lámina 4 (pagina 29 ) nos enseña, como un modelo de Excel es leido por el sistema para su análisis, corrección, e importación a un determinado escenario, contando con la opción de poder ajustar o llenar, aquellos campos que por deducción matemática pueden ser completados.

Inmediatamente abajo del renglón del menú principal, se encuentran cuatro pestañas, las tres primeras están numeradas, la cuarta pestaña es la opción de ayuda que está presente en todas las pantallas, de la misma forma que la opción de calculadora. La primer pestaña corresponde a la selección del modelo de Excel. La segunda pestaña es la que se encuentra seleccionada y se refiere a la selección del año, escenario, región y subcategorfa de producto, a donde se desea hacer la importación.

La tercer pestaña corresponde a la pantalla de resultados de la selección del escenario y año, pero aqul nos indica el resultado del análisis realizado al modelo. Después existe una serie de campos, donde los dos primeros se refieren al porcentaje a repartir entre el primer y el segundo semestre, después hay dos botones en donde se puede seleccionar, si solo se quiere agregar a determinado escenario o si se desea sustituir por completo algún nuevo escenario. La tabla que se muestra es prácticamente la fotografía del modelo de Excel, y en la parte inferior existen los botones para editar dicho modelo en Excel, se pueden apreciar dos botones más, que son la instrucción de lectura y la de análisis ("preview").

En la figura de la lámina 5 (pagina 30) se tiene marcada la opción de la tercer pestaña y se puede contemplar como el sistema emite un resumen de todo el análisis realizado al modelo de Excel, emitiendo cifras de totales, el número de columnas y renglones tomados en cuenta, la cantidad de errores que pueden ser detectados para su edición en el modelo original y corregidos. El segundo tercio de la pantalla en forma horizontal, es la fotografía del modelo, y en el último tercio de la pantalla, se tienen mas botones que la lámina anterior, ahora aparecen dos botones para el reporte del análisis al modelo que consisten en imprimir directamente el reporte, y la instrucción de copiar en la memoria ("clipboard") el reporte para ser pegado posteriormente en Excel.

A un lado aparecen ahora tres banderas de color rojo, amarillo y verde respectivamente: "Errors'', "Go to Skipp" y " New". Estos botones nos llevan directamente al error en la celda correspondiente en el modelo, al renglón que está siendo "brincado" por falta de información, y el tercer botón nos muestra que renglón es nuevo para el sistema, cuando no se tienen errores en el análisis del modelo, se libera el botón para importar el modelo al sistema.

En la tabla que aparece en la lámina 6 (pagina 31 ), se tiene un ejemplo del reporte completo del análisis a un modelo, y pegado en Excel, se pueden apreciar los totales del modelo, y nos indica que ciertos valores han sido deducidos, y que ciertos valores no corresponden al valor estándar, pero esto es solo un aviso. En el supuesto caso de encontrar errores en el modelo, se indica cual es la falla e inmediatamente se enlista en que renglones se detectó.

En la lámina 7 (pagina 32 }, se tiene la muestra de la pantalla de selección de filtros para la generación de reportes, el primer paso es seleccionar el escenario, en el primer campo, inmediatamente abajo se debe definir el segmento de mercado deseado, de igual forma abajo se debe escoger que región o país se desea analizar , junto a estos tres campos aparece un cuadro indicando información disponible por años. El centro de la pantalla correspondiente al segundo tercio cuenta con pequeños botones para complementar el generado.

El último tercio de la pantalla es una serie de filtros que nos permiten seleccionar un parámetro en particular y generar el reporte con la facilidad de escoger exactamente que cliente, marca o competidor se desea obtener en especial y el complemento se llama resto del mercado. Pero aún se tiene la oportunidad de cruzar diferentes parámetros que especializan la búsqueda.

En la lámina 8 (pagina 33), se tiene un ejemplo del reporte numerico, el cual cuenta con la posibilidad de poder ser ordenado o reagrupado, ya sean los renglones asi como las columnas que deseamos ver totalizándolos, o de acuerdo al valor deseado. En este tipo de reporte se tienen diferentes iconos de acción directa· asi como un campo con opciones de presentación de totales, con promedios, subtotales, valores minimos, máximos, desviación estándar, etcétera.

Bajando un poco se ve una serie de cuadros que descienden, esto es la secuencia en que están acomodados algunos parámetros. Estos pueden ser intercambiados por los titulos de las columnas que se ubican en la tabla de abajo, o intercalados de forma distinta., lo cual se logra seleccionando un parámetro , se arrastra hasta el lugar deseado y se suelta , entonces tenemos una secuencia distinta y especializada de acuerdo con nuestras necesidades de análisis .

La tabla consta de parámetros que pueden ser reagrupados ( en el caso de un signo -) o desplegados en su composición (en caso de signo +). Una vez que se tiene la secuencia de los parámetros seleccionada, se oprime el icono que ocupa la posición 16 que contiene una gráfica y se genera entonces el reporte gráfico como en la lámina 9 (pagina 34 ).

Una vez generado un reporte gráfico como el de la lámina 9 (pagina 34) haciendo click en cada una de las opciones del primer renglón que corresponde a la secuencia de las gráficas para la penetración o "drill down" . Aquí es donde se pueden tener diversos caminos al seleccionar cada opción o porción en las gráficas y con un doble click se avanza al siguiente nivel. Se muestra una gráfica de pay que puede ser cambiada de diseño seleccionando los iconos correspondientes, teniendo diversas alternativas para lograr el diseño mas adecuado.

--------·--·-·--

La lámina 10 (pagina 35) es un ejemplo de cómo una misma gráfica puede ser comparada vista desde otro punto de vista, es la misma gráfica de la lámina 9 (pagina 34) pero ahora se seleccionó en los botones de la parte mas baja de la pantalla que se graficara en distintos valores, en el primer pay se tienen las ventas de fragancia en miles de dólares pudiendo observar el porcentaje de participación de cada uno de los clientes, en el segundo pay se graficó a los mismos clientes pero esta vez son representados por el volumen de ventas de fragancia en toneladas, lo cual al ser afectados por el precio de la fragancia, cambia sensiblemente el porcentaje de participación. Las opciones que se tienen para graficar de manera directa es en cuanto a la fragancia y en cuanto al producto terminado, ambos pueden ser en dólares y en toneladas.

La serie de veintidós iconos de acción directa que se encuentran en la parte inferior de la pantalla, son para lograr efectos especiales, o cambio de diseño de la gráfica, ya que no todas presentan el mismo número de valores, algunas es necesario modificarlas para poder leer toda la información como valores, nombres, porcentajes, pero con un toque estético para generar una presentación atractiva, dinámica, original y sobretodo comprensible.

En la lámina 11 (pagina 36) se pueden observar distintos ejemplos de gráficas posibles para lograr la mayor objetividad o calidad de presentación, como serian de pay en dos dimensiones, de barras en perspectiva, de conos en perspectiva y barras acumuladas.

En la lámina 12 (pagina 37) se muestran otras alternativas de diseño de gráficas como son de pay, de barras horizontales, de cono truncado, de dona, estas últimas cuatro en tercera dimensión.

En Ja lámina 13 (pagina 38) se tiene la pantalla del reporte numérico, y se ilustra como los diferentes parámetros, pueden ser alterados en el orden para poder obtener el mejor análisis gráfico, tan solo basta con hacer click al botón derecho arrastrando el titulo del parámetro en cuestión y soltándolo en el orden deseado.

Con todas estas características de diseño, el sistema de datos de mercado es una poderosa herramienta para obtener información importante que nos facilita la toma de decisiones y Ja elaboración de estrategias, por medio de análisis sencillos, dinámicos y bien sustentados en datos reales, los cuales pueden ser actualizados de manera fácil y rápida, cotejando los valores del nuevo periodo a medir.

Catalog Book Horse, David Catalog Horse, Catalog October Catalog Schools  $11.14$ ma. ومستحدثات

<u>रामना संग्र</u>

#### Market Classification

File Copy Level Headers Requery Calculator

dan tanlan sekin musuluk

 $Edit$   $Heip$   $\overline{\phantom{a}}$ 

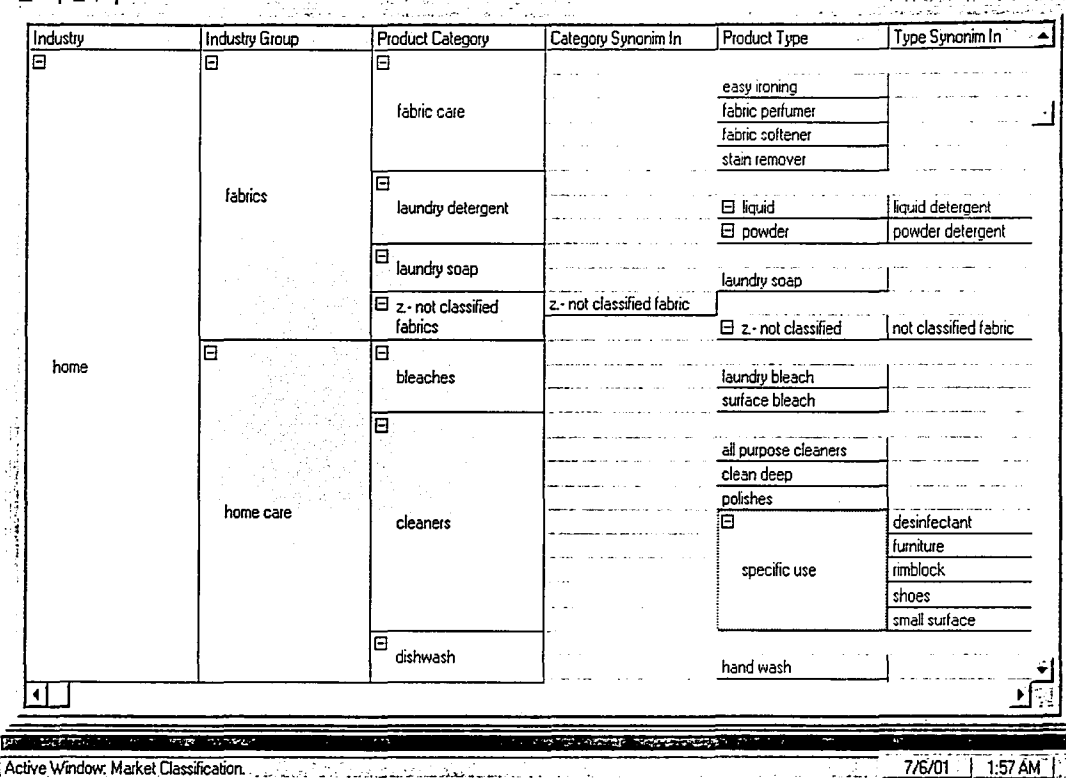

**LAMINA1** 

가마주

n ×

Ġ, W

u z Vit

ساد وساماته

E

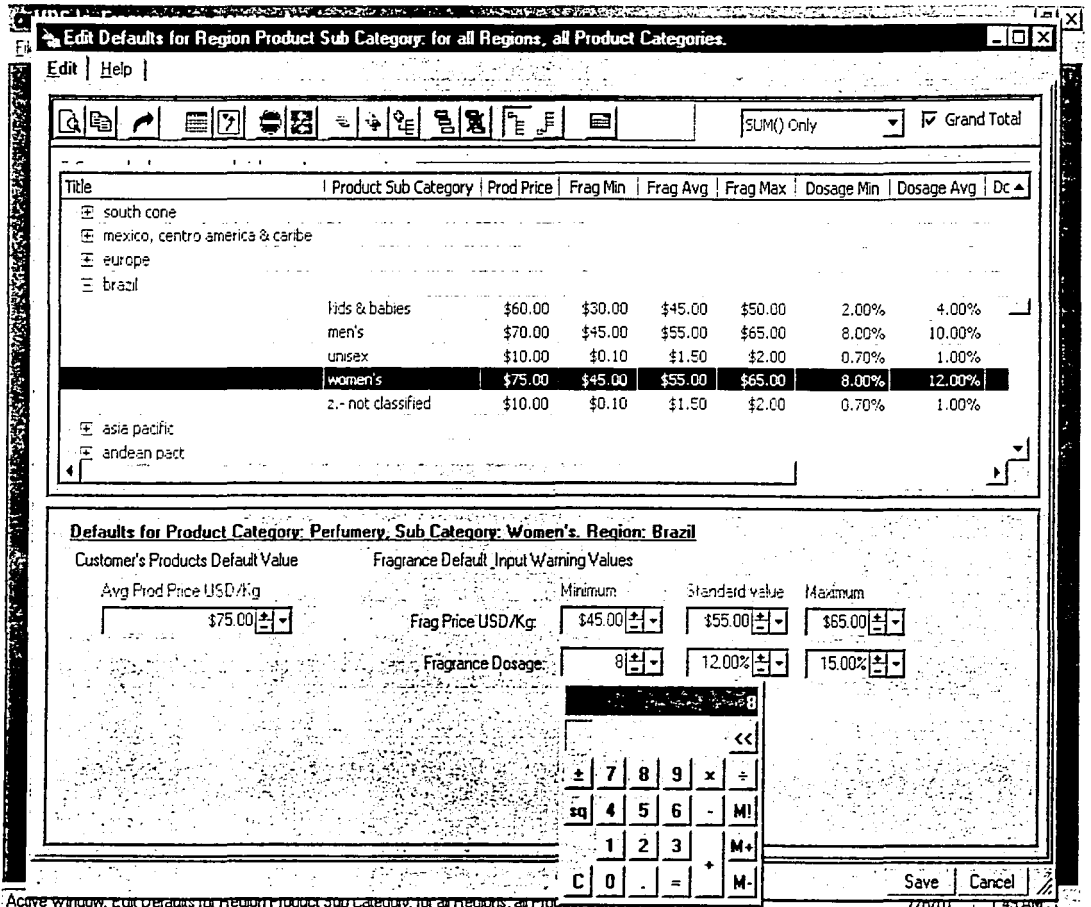

LAMINA<sub>2</sub>

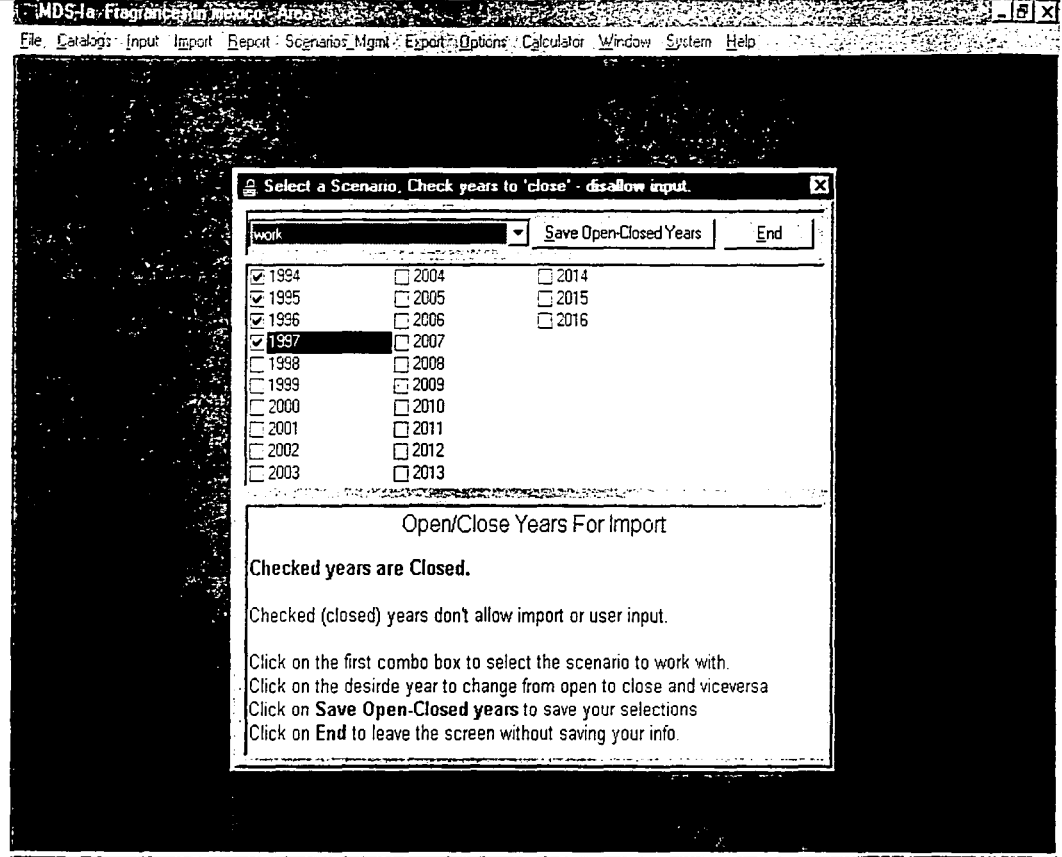

Select years to close prohibit changes- or open -permit changes- for a given scenario.

27/6/01 1:42 AM

LAMINA 3

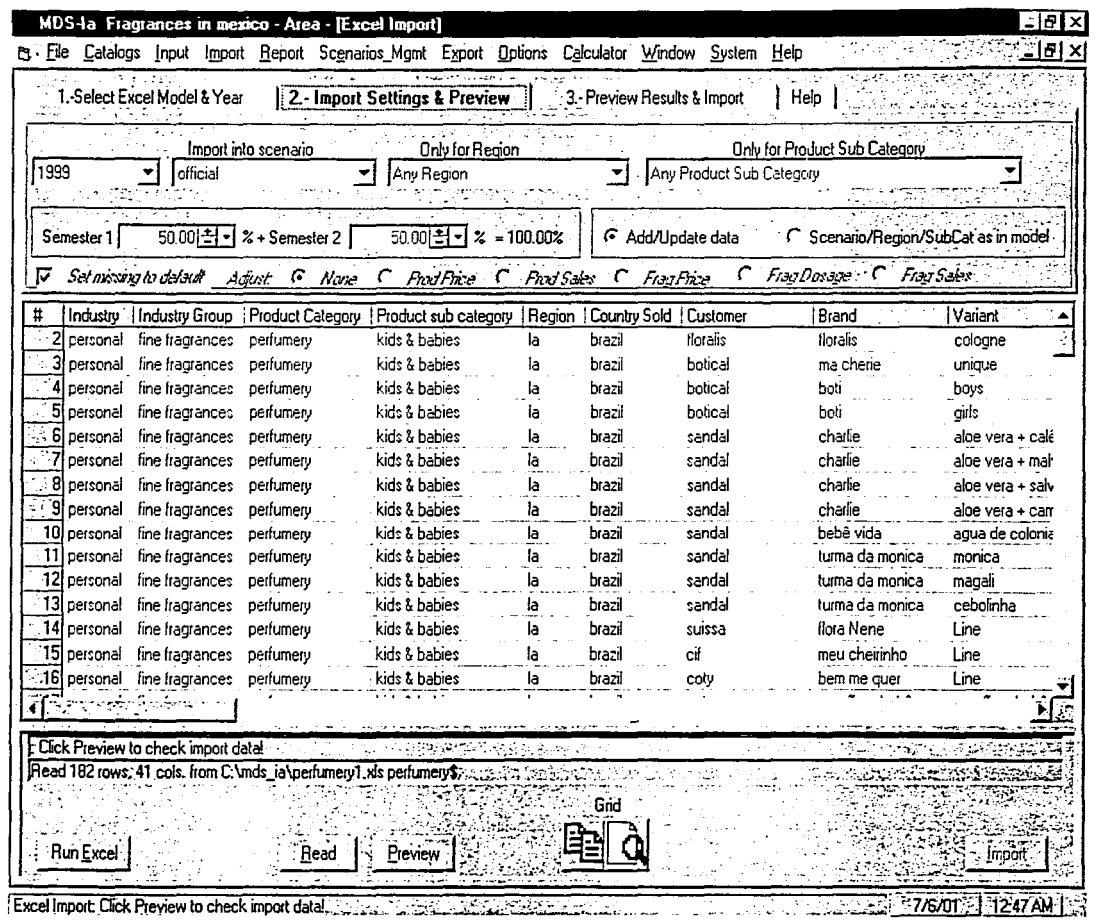

 $\mathbf{I}$ 

82

Ĩ.

 $\Delta$ 

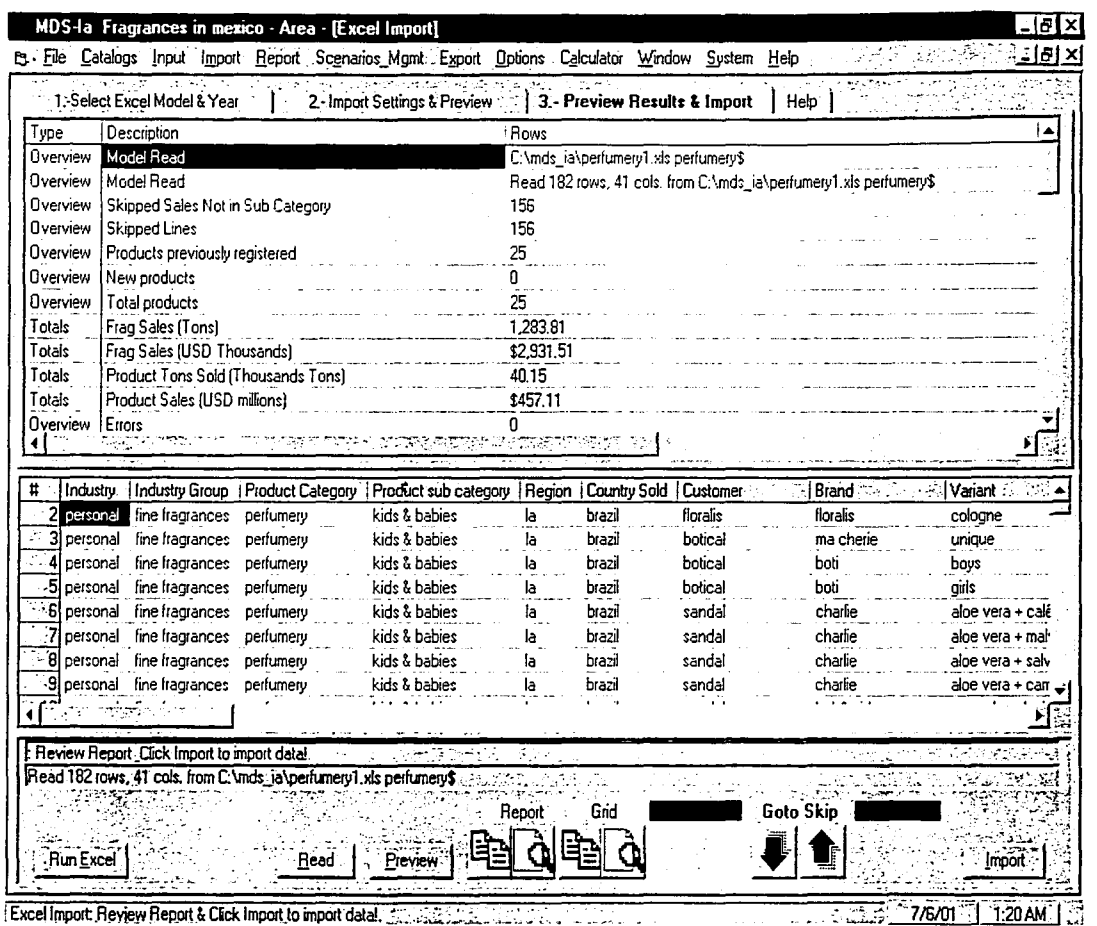

8

ľ

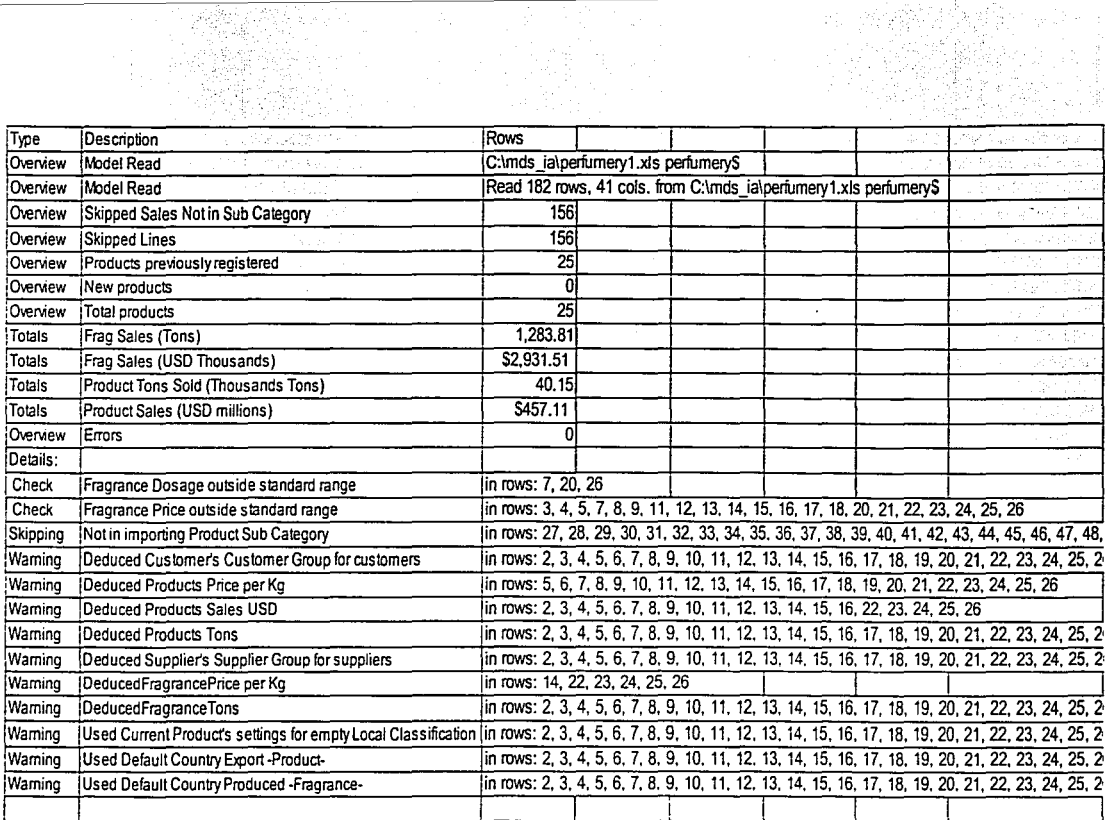

ین

77 MDS-la Fragiances at 1999 Stock of ASS 2012 **第五次的人的复数形式的日子 Service State** File Catalogo Input Import Eepott Scenarics Mgmt Export Options Calculator Window System Help <u> 1992년 1월 21일</u> 전

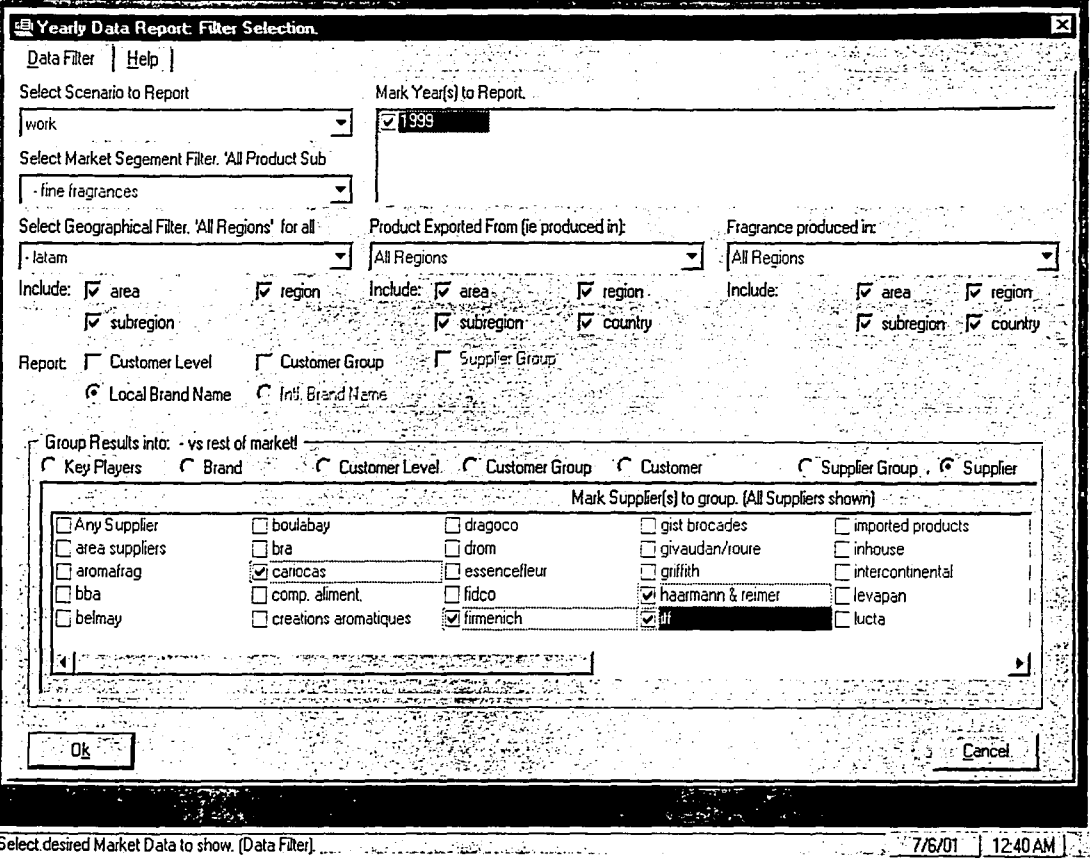

82

β

LAMINA7

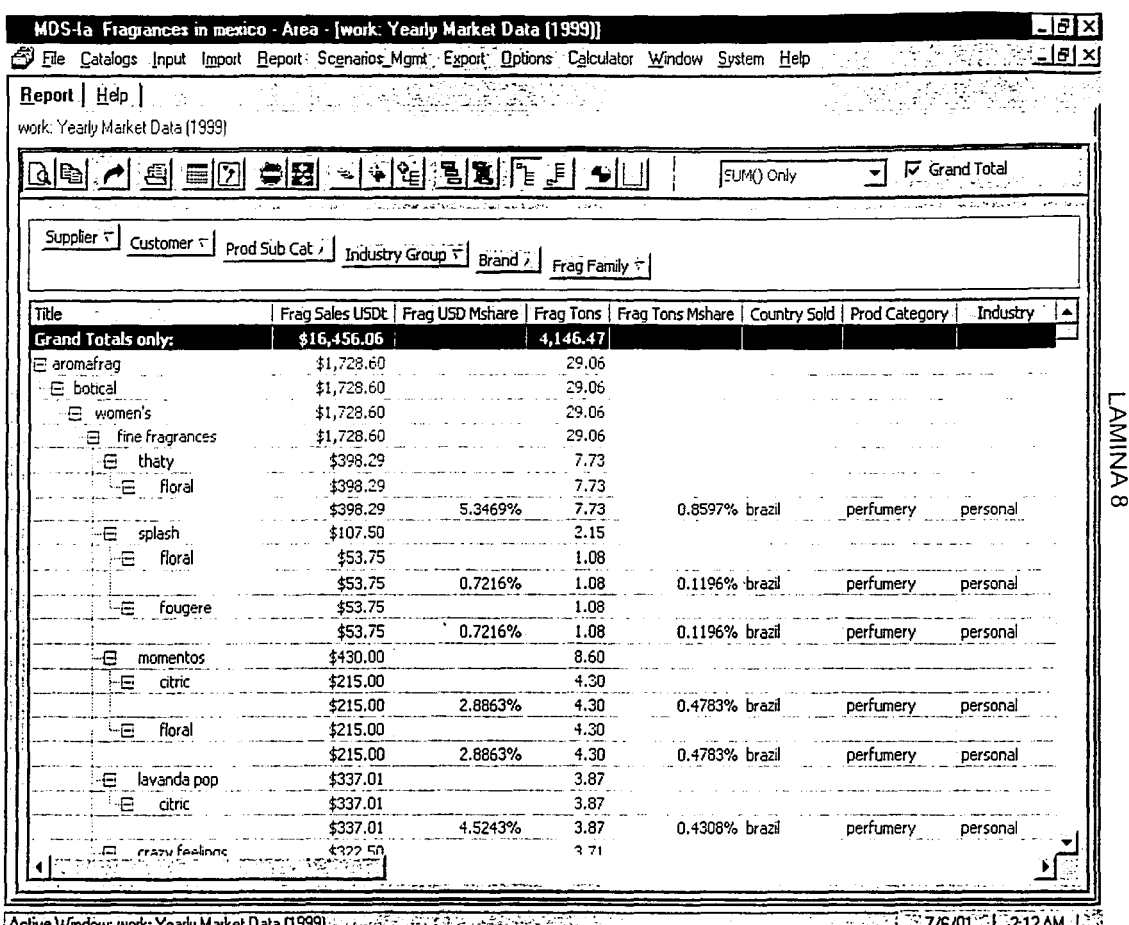

ಜ

t,

 $[AGUVE]$ Window: Work: Yearly Market Data [1333] See Formal Contract Section 2.2 (2002) 2.2 (2002) 2.2 (2002) 2.2 (2008) 2.2 (2008) 2.2 (2008) 2.2 (2008) 2.2 (2008) 2.2 (2008) 2.2 (2008) 2.2 (2008) 2.2 (2008) 2.2 (2008) 2.2

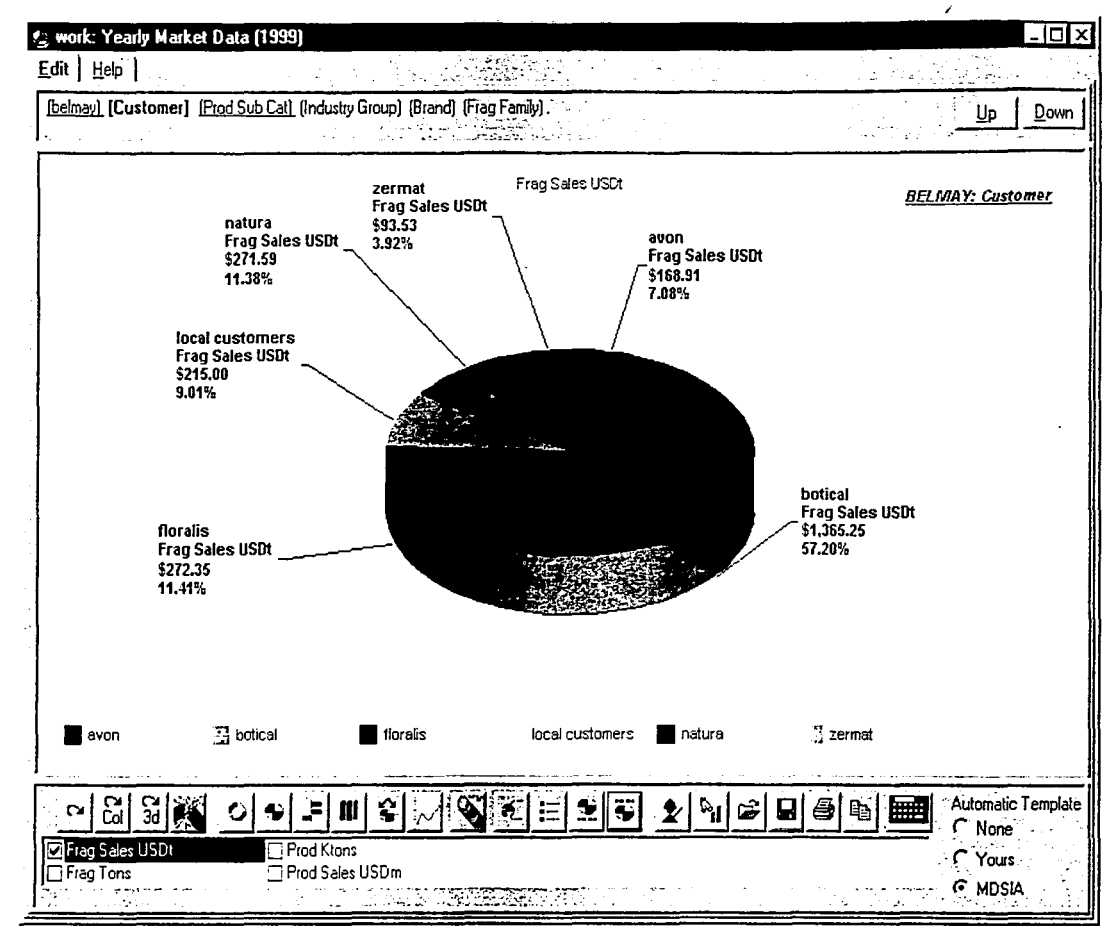

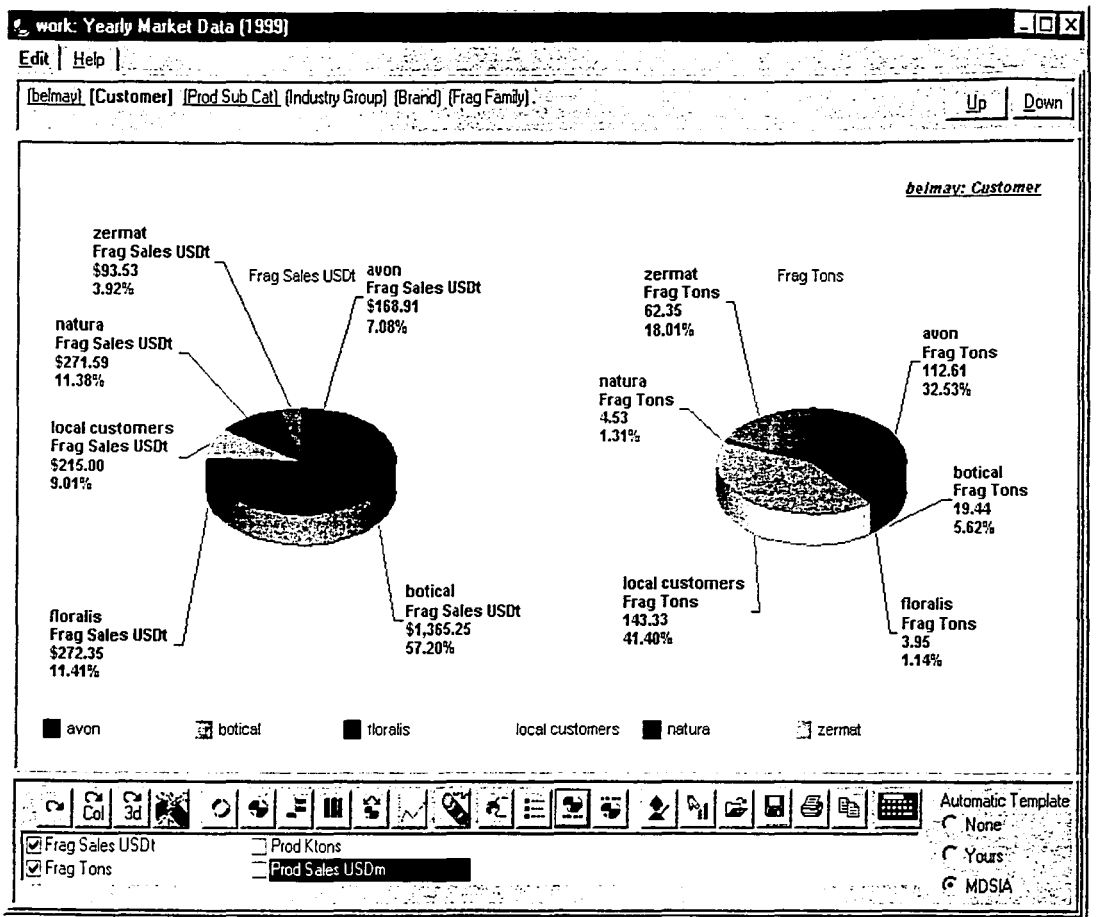

ပ္က

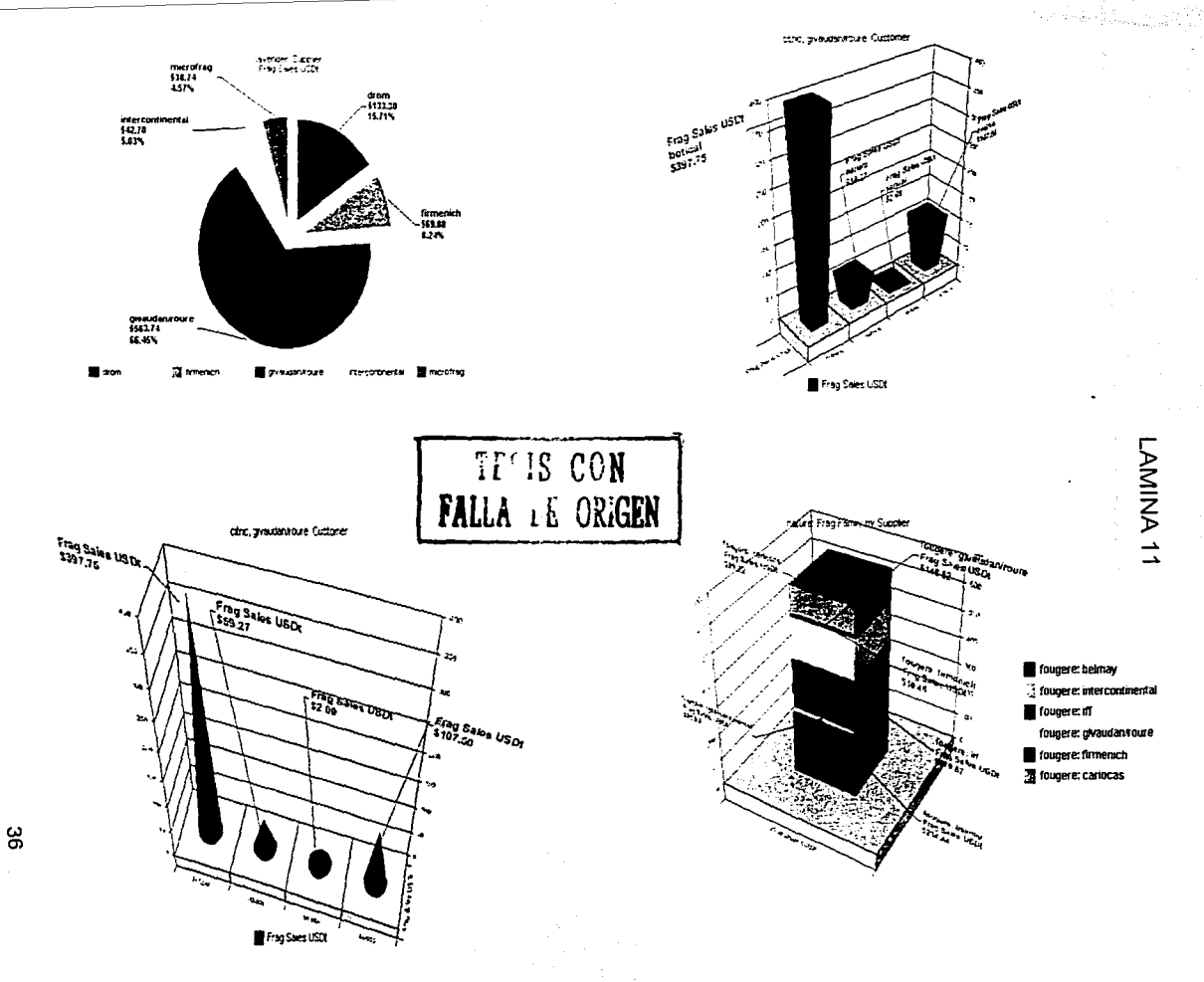

 $\mathbb{L}$  .

 $\sqrt{2\pi}$ 

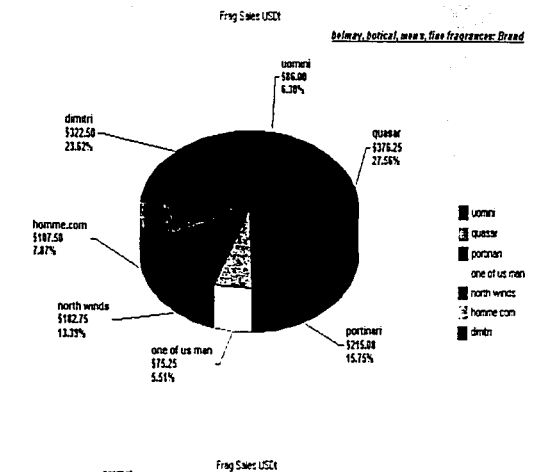

u Kulitan n

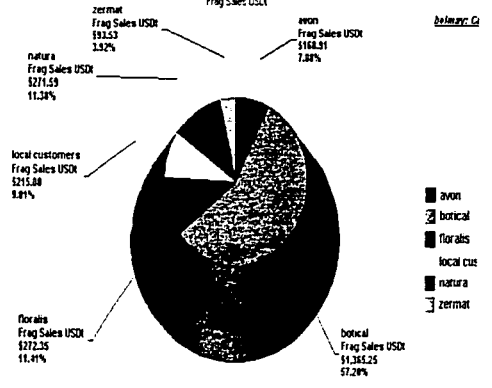

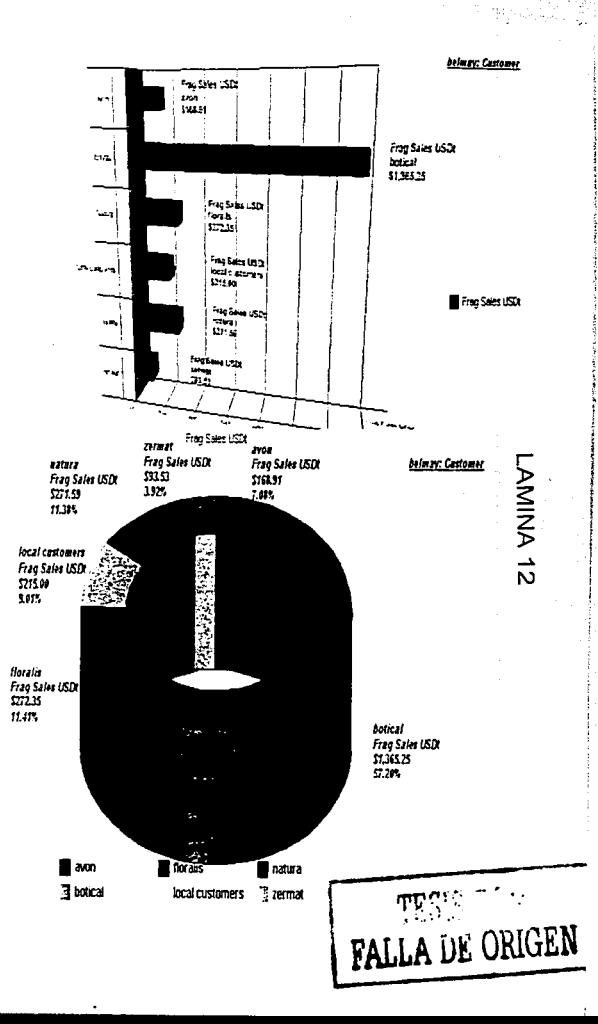

3

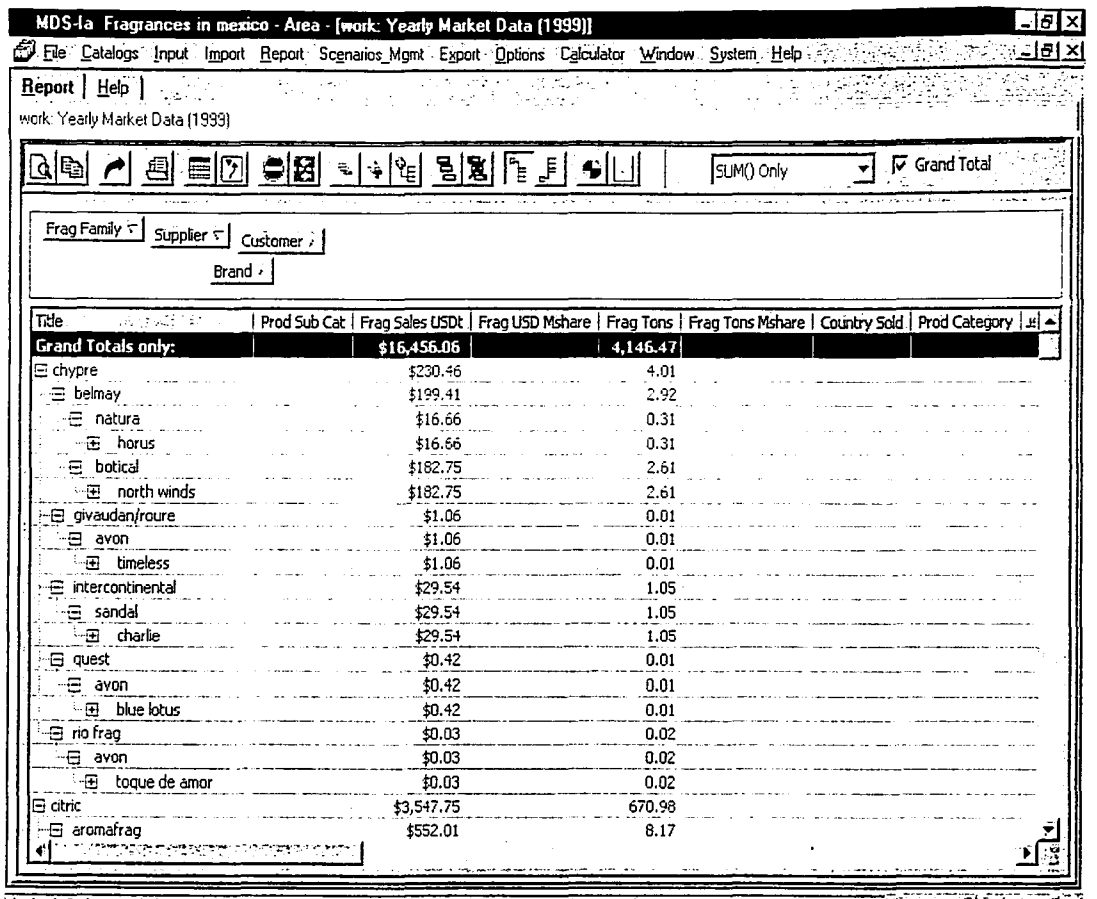

အ

Active Window: work: Yearly Market Data [1999]. Also a contract the second state of the contract of the contract of the 210 AM-1 &

 $\mathbb{R}^n \times \mathbb{R}^n \times \mathbb{R}^n$ A TAN ESTIDE ACOUNTMENT

## XI.- **ANALISIS**

Durante la implementación del sistema a nivel mundial, se captaron comentarios con respecto al desempeño del sistema pudiendo comprobar que el diseño· era apropiado para los fines deseados, como eran el conocer quienes eran los principales actores en el mercado y cual era el grado de participación, así como su actuación en un determinado período.

A la vez, se recibieron criticas y comentarios sobre el tipo de trabajo logrado, ya que no existe ningún sistema similar hasta el momento, por lo menos a la venta, y la confirmación de aceptación por parte de usuarios de los distintos niveles, dado el grado de dificultad tan bajo para su manejo e implementación.

Se tomaron en cuenta muchas opiniones o peticiones en cuanto a los requisitos que debla satisfacer el sistema, y se logró cumplir con casi todos, pero una enseñanza que nos debe quedar muy ciara, es que debemos saber distinguir entre aquellos requisitos que son necesarios y los otros requisitos que son deseables, ya que al momento de trabajar en el sistema, se comprende fácilmente esta diferencia, pero a la hora de programarlo, todos los invitados siempre opinan, de cualquier modo se tienen más bases y experiencia, para cualquier nueva aplicación o mejoria tanto necesaria como deseable.

Al igual que cualquier método, se requieren pasos ordenados para su conocimiento y total aprovechamiento, dado que la generación de reportes por si sola no es la finalidad del sistema, es imprescindible el trabajo en equipo de manera multidisciplinaria, siempre teniendo en cuenta que todas las actividades dentro de la industria tienen el mismo fin común, el éxito en el mercado con productos que cumplan cada dia, mejor con los requisitos de los clientes, con este sistema se podian conocer mejor cuales eran los comunes denominadores de los productos exitosos, de la misma manera cuales eran las carencias de los productos que no lograban el nivel de aceptación pero que podian ser mejorados.

El uso de las gráficas para el análisis de mercado, no debe ser siempre en la misma secuencia y/o diseño, ya que cada producto, cada marca, en fin cada cliente, cada competidor, y/ o cada región tiene características muy especificas, y el sistema cuenta con una variedad de reportes numéricos al igual que gráficos que se pueden adaptar para cada caso.

Se alcanzó otro objetivo deseado a nivel corporativo, que era la homologación de la información dentro del mismo sistema decimal, misma moneda, mismas unidades (toneladas), mismos nombres de clientes, por lo tanto era factible juntar toda la base de datos a nivel mundial, para la· creación de una estrategia desde ese mismo punto de vista, hasta el más minimo detalle de una variante de un producto de un solo país.

Se logró mejorar el nivel de conocimiento de los expertos de cada categorla de productos y en un tiempo muy reducido, ya que ahora tenlan mas información, puesto que se contó con más fuentes, y de una manera más fácil, por la versatilidad de opciones de los reportes.

La estrategia comercial en lnternalional Flavors & Fragrances debe ir desde lo más general (nivel corporativo), hasta lo mas personal o especializado (nivel local) para poder contar con el resultado esperado a corlo mediano y largo plazo tanto como corporación, así como cada cartera de clientes en cada afiliada, este sistema gracias a la opción de filtros, puede tener esas distintas vistas.

Jugando con bases de datos de otros mercados distintos de las fragancias, se vio que puede ser muy posible la adaptación e implementación del sistema como herramienta de trabajo, siempre y cuando se revisen todos los catálogos, y se verifiquen todos los parámetros a medir.

Considero que se realizó un trabajo de la más alta calidad, poniendo muy en alto el nombre de mi país, por haber demostrado a muchos de mis compañeros de lnternational Flavors & Fragrances (IFF) de todo el mundo, que en México contamos con la gente y el talento necesarios para competir a nivel mundial.

Indiscutiblemente la formación académica de Qulmico Farmacéutico Biólogo que recibi en la FESC ha sido un factor determinante en el desarrollo de este trabajo ya que logré alcanzar un grado de análisis y planteamiento de los problemas en una forma sistemática.

\_r∪

### XII.- **CONCLUSIONES**

- •!• Se alcanzó el primer objetivo en cuanto al desarrollo de un sistema que permite identificar las áreas de oportunidad en el mercado de fragancias.
- •!• Debido al repcirteador dinámico, se pueden obtener distintos tipos de análisis, por' lo que el aporte de información es mayor, siendo esto un objetivo del diseño del sistema, logró cumplir con facilitar la creación de estrategias de ventas asl como la toma de decisiones.
- •!• La forma de trabajo que requiere el sistema desde la obtención de la información, análisis, captura y revisión de los reportes en equipo, obliga a entender el entorno comercial del mercado de fragancias, logrando satisfacer el tercer objetivo deseado del diseño del sistema.
- •!• Se logró desarrollar hasta la segunda versión, con lo que el grado de mejorla y/o cumplimiento de requisitos de diversos usuarios, quedó cubierto casi en su totalidad, se requiere trabajar en el sistema por un periodo medianamente largo (año y medio por lo menos) para revisar que nuevas funciones pudieran incluirse o mejorarse.
- •:• Cada sistema es la mejor herramienta para la que fue diseñado, no debe ni imaginarse que un solo sistema pudiera universalizar todas las aplicaciones y/o funciones, este sistema cumple cabalmente con sus expectativas iniciales, pero deba quizá especializarse, más no tomar otras funciones distintas a las que se designó. El mejor camino es la conjugación de estrategias con otros sistemas, por ejemplo de información técnica, de vias de comunicación, etcétera.
- Teniendo un mejor panorama del mercado es más rápido y seguro el diseño de nuevos productos, ya que siguiendo las tendencias mundiales podemos contar con un nivel de confianza mayór en el desempeño de dichos productos en el mercado.

### XIII.- **RECOMENDACIONES**

- •!• El QFB cuenta con un enfoque analitico, sin embargo seria de mucha utilidad que se le capacitara con un plan de estudios que incluyera ciertas materias que le proporcionara las bases de técnicas de negociación, comunicación verbal y no verbal, puntos de vista comerciales, en fin toda una gama de opciones que permita hacer frente a un mercado de empleos en diversos ámbitos, y no solo destinado a laboratorios como si solo fuera técnico.
- •!• Yo sugiero la realización de foros de actualización con industriales, empresarios, egresados y cámaras de diversas industrias para tomar el verdadero sentir del mercado, en cuanto a requisitos, oportunidades y tendencias que pudieran ser incluidas en los nuevos planes de estudios con una visión a largo plazo.
- Una opción que sería muy útil, para el alumnado de semestres terminales seria el tener charlas con ex - alumnos, para que orientasen a los futuros egresados, sobre oportunidades y alternativas de distintas industrias y a la vez de diferentes puestos, ya que el campo de trabajo esta invadido por Ingenieros, por lo que las alternativas disponibles se han reducido.

## **XIV.- BIBLIOGRAFÍA**

Peppers, Don. & Rogers, Martha PH.D. ; The one to one future: building relationships one customer at a time.; Currency Doubleday 1st. Ed. 1996

Hammer, M. & Champy, J.; Reingenieria ; Grupo. Editorial Norma, 5ta. Reimpresión,: Junio 1994.

Peters, T.J.;& 'Waterman ,R.H. Jr. ; En busca de la excelencia; Lasser Press<br>Mexicana, S.A.::27 ed. 1993

Scholtes, P.R. ; El manual del equipo.; Joiner Associates Incorporated. 1991

 $\Rightarrow$ 

' *1*  !,

.,

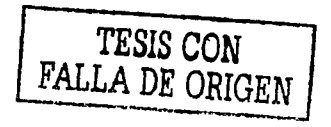